# PROGRAMA HUMANIZA

**Atenção Integral a Pessoas com Doenças Avançadas em Portugal**

**CONCURSO Equipas de Apoio Psicossocial**

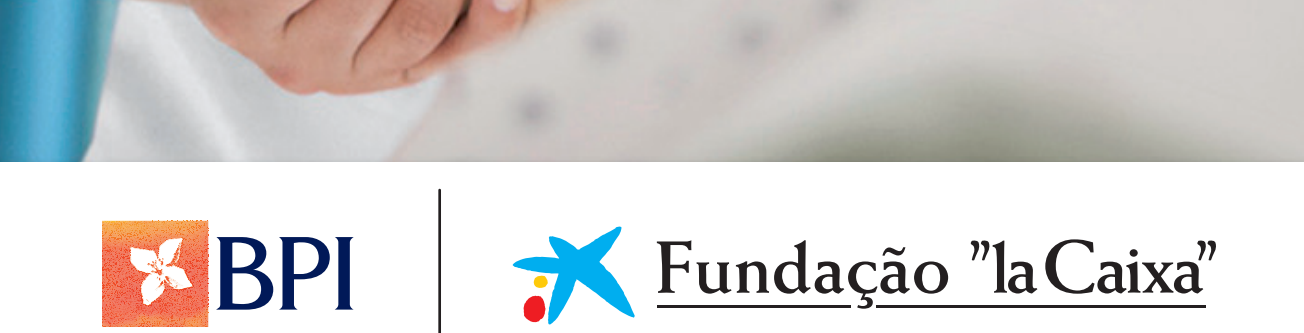

# **CONCURSO** Equipas de Apoio Psicossocial

PROGRAMA HUMANIZA **Atenção Integral a Pessoas com Doenças Avançadas em Portugal**

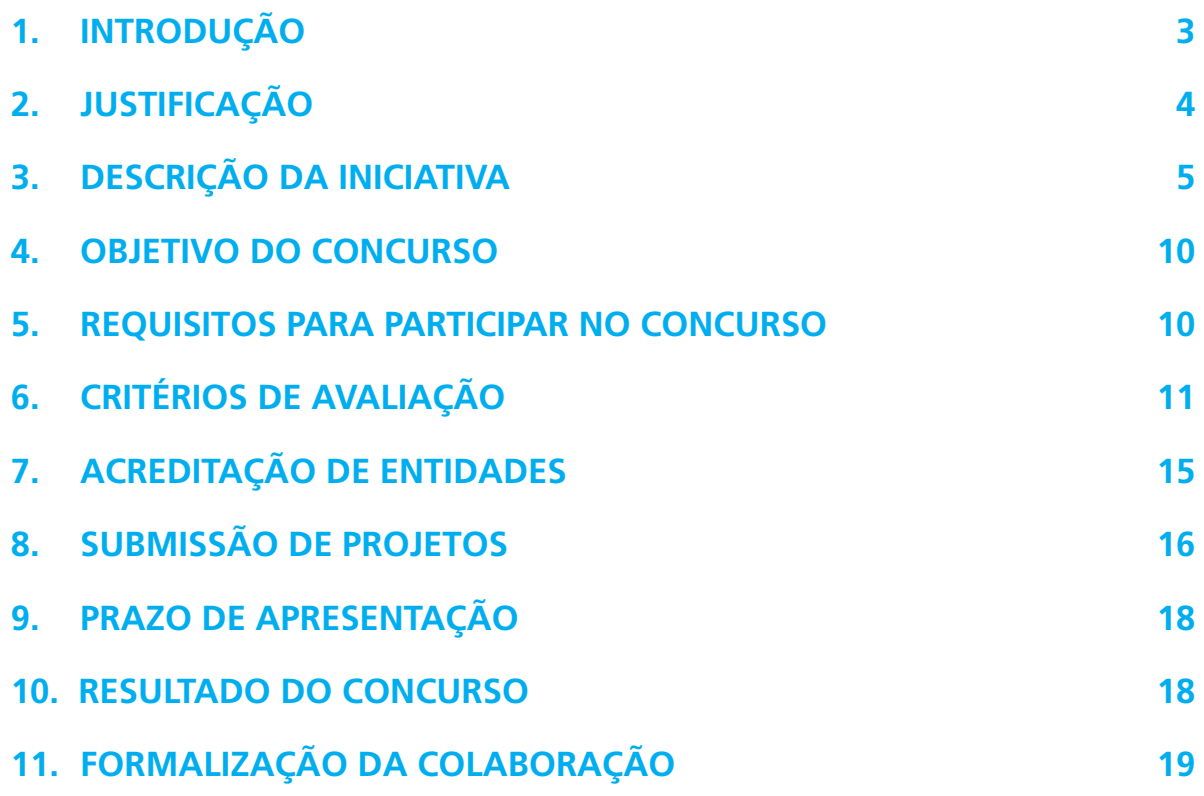

# **1. INTRODUÇÃO**

A Obra Social "la Caixa", seguindo os objetivos estabelecidos no seu Plano Estratégico, dedica crescente atenção a iniciativas sociais dedicadas a ajudar os que mais precisam.

No cumprimento deste compromisso, a Obra Social "la Caixa" criou, no ano de 2008 em Espanha, o Programa de Atenção Integral a Pessoas com Doenças Avançadas, com o objetivo de contribuir para a melhoria da qualidade da vida destas pessoas e suas famílias. Este Programa complementa a ação governamental, reforçando sobretudo o apoio psicossocial e espiritual a pessoas com doenças avançadas e seus familiares.

Em 2018, a Obra Social "la Caixa" alarga este compromisso a Portugal, criando o Programa HUMANIZA, o qual inclui iniciativas com provas dadas em Espanha que serão adaptadas à realidade Portuguesa, e também iniciativas específicas para Portugal, no sentido de tornar os cuidados paliativos um exemplo de apoio humanizado na sociedade Portuguesa.

Um importante elemento deste Programa consiste na implementação de um modelo de apoio por Equipas de Apoio Psicossocial (EAPS). As EAPS oferecem apoio psicossocial e espiritual complementar, que tem vindo a ser muito eficaz na melhoria dos aspetos emocionais (ansiedade, tristeza, mal-estar e falta de sentido da vida) dos doentes e seus familiares, favorecendo o seu bem-estar. Este modelo está a ser executado com grande sucesso há nove anos em Espanha. Existem atualmente 42 EAPS sediadas em entidades colaboradoras distribuídas por todo o território Espanhol, que têm conseguido estabelecer um modelo de apoio próprio nas suas áreas geográficas de atuação, em harmonia com as equipas clínicas (frequentemente de cuidados paliativos) já existentes. O Programa dispõe de uma Direção Operacional e uma Direção Científica, que zelam pela correta aplicação do modelo e realizam a avaliação contínua dos aspetos clínicos e o acompanhamento da sua correta implementação.

Com vista a alargar os benefícios da Iniciativa EAPS aos cidadãos em Portugal, a Obra Social "la Caixa" pretende celebrar acordos de colaboração com entidades bem implantadas nas áreas onde atuam e com capacidade para implementar em Portugal o modelo de apoio psicossocial e espiritual proposto, adaptado à realidade Portuguesa e procurando a melhor integração com o sistema e recursos existentes. Pretende-se também reforçar o posicionamento e a capacidade de atuação das referidas entidades, bem como gerar um efeito de criação de redes entre as entidades colaboradoras.

Para o efeito, estamos a trabalhar em conjunto com o Ministério da Saúde e as Secretarias Regionais da Saúde dos Açores e da Madeira, reconhecendo o potencial de crescimento a curto-médio prazo desta área nos Serviços Nacional e Regionais de Saúde, para acordar o seu apoio ao citado compromisso e assegurar a colaboração entre as futuras EAPS e os serviços públicos existentes. A Obra Social "la Caixa" define-se, assim, como impulsora,

coordenadora e zeladora da sustentabilidade da Iniciativa EAPS, sendo as entidades colaboradoras responsáveis pela sua implementação no âmbito de atuação predefinido e seguindo as diretrizes do Programa.

# **2. JUSTIFICAÇÃO**

Em Portugal, cada ano falecem cerca de 100.000 pessoas, 75.000 das quais por causa de doenças que reconhecidamente requerem cuidados paliativos (25.000 por cancro e 50.000 por outras doenças progressivas).<sup>1</sup> Além disso, entre duas e três pessoas do ambiente familiar desses doentes estão diretamente envolvidas na prestação de cuidados e precisam, também elas, de apoio psicossocial e espiritual para poderem adaptar-se a uma situação complexa, ter capacidade de prestar cuidados e reduzir o risco de vivenciarem um processo de luto complicado.

Uma doença em estado avançado caracteriza-se frequentemente pela presença de múltiplos sintomas (tais como dor, entre outros) que causam uma deterioração progressiva da autonomia, tendo ainda um importante impacto emocional nos doentes, nos seus familiares e nos profissionais que os atendem. Neste contexto, todas as pessoas envolvidas experienciam um alto grau de sofrimento, do qual deriva uma elevada necessidade de apoio. Esta situação requer uma atenção integral (de resposta a problemas físicos, emocionais, sociais e espirituais), dirigida tanto aos doentes como às suas famílias, e que tenha como objetivo fundamental a melhoria da qualidade de vida, a promoção da adaptação emocional, a segurança e a continuidade do apoio prestado.

Os cuidados paliativos são definidos pela Organização Mundial de Saúde como "uma abordagem que melhora a qualidade de vida dos doentes e famílias que enfrentam problemas decorrentes de uma doença potencialmente fatal, através da identificação precoce e avaliação e tratamento impecáveis da dor e outros problemas, físicos, psicossociais e espirituais".2

O desenvolvimento dos cuidados paliativos é uma das prioridades estabelecidas pela Organização Mundial da Saúde,<sup>3</sup> as administrações públicas,<sup>4</sup> a Comissão Europeia<sup>5,6</sup> e as organizações científicas que as sustentam (ex.: Associações de Cuidados Paliativos).

No âmbito mais específico do apoio psicossocial e espiritual, existe consenso quanto à necessidade de implementar o seu desenvolvimento, coordenado com serviços de cuidados paliativos e outros prestadores de apoio na sociedade. Estima-se que cerca de 50% das pessoas com doença avançada necessitam de uma intervenção psicossocial e espiritual

específica, e que 10% a 20% dos familiares e cuidadores apresentam complicações no processo de luto, requerendo acompanhamento especializado. No que se refere aos profissionais das equipas de cuidados paliativos, existe uma grande necessidade de prevenção e atenção com o *burnout* profissional. Para além disso, os profissionais precisam também de apoio na abordagem de aspetos psicossociais e espirituais com os doentes e famílias.

O Programa de Atenção Integral a Pessoas com Doenças Avançadas da Obra Social "la Caixa" tem dado o seu contributo há nove anos, desde que começou a ser implementado em Espanha, melhorando o apoio psicossocial e espiritual de cerca de 20.000 doentes por ano.8,9 Entre as áreas de melhoria às quais o Programa dá resposta, salienta-se o apoio emocional especializado a doentes e familiares com necessidades complexas, apoio esse que melhora a adaptação a uma situação de doença de grande impacto, a capacidade de adaptação dos familiares às perdas e a redução do risco de *burnout* dos profissionais. Há evidências científicas internacionais da eficácia de programas específicos de apoio emocional em casos de doença avancada.<sup>10,11</sup> Mais recentemente, a área espiritual foi identificada como uma das que mais é preciso desenvolver, o que requer abordagens e competências específicas,<sup>12</sup> para além das definidas como essenciais.13 Outros aspetos que têm vindo a ser desenvolvidos são a formação de cuidadores, a investigação e o voluntariado, ajudando no cuidado holístico da pessoa.

# **3. DESCRIÇÃO DA INICIATIVA**

A Iniciativa EAPS tem por finalidade complementar a resposta oferecida às necessidades de doentes e seus familiares no que concerne às exigências específicas de apoio psicossocial e espiritual, bem como de acompanhamento no luto e apoio às equipas de profissionais que cuidam de pessoas com doenças avançadas e suas famílias. Pretende-se melhorar o apoio psicossocial e espiritual. Pretende-se também ampliar o conhecimento, a experiência e as evidências neste âmbito, para promover desenvolvimento e consolidação.

# **3.1. Estrutura organizacional**

Na sua conceção, esta Iniciativa levou em conta a forma como devem operar as entidades colaboradoras e os demais agentes envolvidos.

# **3.1.1 Direção Operacional (DO) e Direção Científica (DC)**

A DO da Obra Social "la Caixa", como entidade promotora da Iniciativa,

conjuntamente com a Direção Científica do Programa (funções abaixo descritas), é responsável pelos seguintes aspetos: acompanhamento da implementação; resolução de incidências; apoio prestado às entidades; avaliação de procedimentos e de resultados, para assegurar uma correta implementação das EAPS.

A DC do Programa presta apoio científico, metodológico e de gestão, para além de zelar pela correta aplicação do modelo de apoio psicossocial e espiritual.

# **3.1.2 Entidades Colaboradoras (EC) e Equipas Recetoras (ER)**

As EC são entidades **– públicas ou privadas** que, após seleção por concurso público, assinam um acordo de colaboração com a Obra Social "la Caixa" para a implementação de EAPS. As EAPS podem estar localizadas em hospitais, unidades locais de saúde, centros de saúde, entre outros locais.

As EC, por sua vez, estabelecem acordos de colaboração com outras entidades que dispõem de equipas ou serviços que apoiam pessoas com doenças avançadas e suas famílias, com a finalidade de garantir uma ação integrada entre as EAPS e essas equipas (de cuidados paliativos, cuidados primários, oncologia, geriatria, pediatria e medicina interna, entre outras). Estas equipas com as quais as EAPS colaboram são designadas *equipas recetoras* (ER). As ER podem estar localizadas em hospitais, unidades locais de saúde, centros de saúde, entre outros locais.

O critério primordial de implementação das EAPS aplicável a EC e ER é a capacidade de atender às necessidades de apoio psicossocial e espiritual não satisfeitas de pessoas com doenças avançadas e suas famílias. Neste sentido, a Iniciativa EAPS atua tanto em entidades e áreas geográficas onde o referido apoio não existe, como em entidades e áreas geográficas que já estão a implementá-lo, mas que necessitam de ampliar o seu raio de ação para apoiar mais pessoas. Neste sentido, pretende-se que as EAPS cresçam como parte integrante de equipas de cuidados paliativos com demonstrada experiência, melhorando o apoio psicossocial e espiritual já prestado mas em escala insuficiente.

# **3.1.3 Equipas de Apoio Psicossocial (EAPS)**

As EAPS são equipas interdisciplinares pertencentes às EC, que, com a liderança e a capacidade organizacional necessárias, desenvolvem a sua atividade de acordo com o modelo definido pela Obra Social "la Caixa". A implementação da referida atividade é definida individualmente com cada uma das ER, sendo adaptada às necessidades e recursos existentes nas ER e respetiva área geográfica de atuação.

As EAPS estabelecem diferentes níveis de intervenção, direta e indireta, junto dos doentes e seus familiares que necessitam de apoio psicossocial e espiritual, dando também apoio às ER na resposta a situações de alta complexidade e realizando ações de formação para profissionais, cuidadores e voluntários. Os citados níveis de intervenção são baseados em evidências científicas e experiência, de acordo com os padrões definidos pela DO e pela DC e uma avaliação sistemática dos resultados, sempre de maneira formalmente protocolada e definida em conjunto com as EC e ER.

A configuração das EAPS é flexível e adaptável às necessidades de apoio dos doentes e seus familiares, independentemente da localização da EAPS (unidade hospitalar, estrutura na comunidade, etc.) ou da tipologia da ER (cuidados paliativos, cuidados primários, oncologia, geriatria, pediatria, medicina interna, etc.), visando promover e facilitar uma atenção integral e integrada, bem como a continuidade assistencial.

Do mesmo modo, é considerada condição imprescindível para a implementação do modelo de apoio psicossocial e espiritual preconizado que as EAPS disponibilizem um serviço de apoio continuado todos os dias do ano, que garanta resposta às necessidades essenciais da pessoa com doença avançada e sua família, bem como a continuidade assistencial no momento e lugar em que esta se encontre. Tal suporia um serviço de segunda a sexta-feira das 9h às 18h e aos sábados e domingos das 8h às 15h.

O voluntariado é entendido como elemento essencial do apoio psicossocial e espiritual e, consequentemente, do funcionamento das EAPS, nas quais voluntários com formação específica apropriada exercem funções de auxílio no cuidado holístico da pessoa. A ação dos voluntários confere um valor acrescentado necessário à intervenção psicossocial e espiritual, reforçando o fator humano indispensável para uma atenção integral e a melhoria do bem-estar do doente e sua família. Estes voluntários podem formar parte da EC ou pertencer a outra entidade, aplicandose-lhes o normativo legal vigente.

# **3.2. Atividade das EAPS**

A atividade das EAPS é estruturada em três blocos bem diferenciados:

# **3.2.1 Atividade assistencial**

É a atividade dedicada a melhorar o estado psicossocial e espiritual dos doentes e

suas famílias. Implica apoio direto, bem como apoio aos profissionais das ER, no grau de intensidade adequado às necessidades e recursos existentes.

Este bloco de atividade assistencial dispõe de três áreas de intervenção principais:

- **Apoio psicossocial** a doentes e seus familiares.
- **Apoio espiritual** a doentes e seus familiares.
- **Acompanhamento da vivência** do processo de luto.

Em todas estas áreas, as atividades que se realizam são estruturadas em níveis de complexidade, com objetivos, alvos e resultados diferentes.

# **3.2.2 Atividades complementares**

# **Atividade de formação e investigação**

As EAPS desenvolvem atividade de formação em aspetos-chave do apoio psicossocial e espiritual, com dois objetivos: ser uma referência neste âmbito na comunidade científica, e dotar os profissionais de saúde (das EC e ER e outras entidades relevantes na sua área geográfica de atuação) de competências para a deteção de necessidades de apoio psicossocial e espiritual e para a gestão de necessidades psicossociais e espirituais de baixa complexidade.

Outra atividade relevante das EAPS é a promoção de atividade de investigação, tanto a da própria EAPS como a desenvolvida em colaboração com outros serviços do mesmo âmbito (ER, outras EAPS, etc.), bem como a participação em atividades indicadas pela DO e pela DC.

# **Atividade de apoio aos profissionais de saúde**

As EAPS desenvolvem também atividades dirigidas aos profissionais da saúde da EC e da ER com quem colaboram, tanto na gestão das necessidades psicossociais e espirituais de alto grau de complexidade de doentes e famílias, como na prevenção e gestão do stress profissional.

# **3.2.3 Atividades de gestão e formação**

# **Informação, avaliação e monitorização**

As EAPS adequam a sua atividade aos padrões definidos pela DO e pela DC e preenchem toda a documentação requisitada pelas mesmas, proporcionando informação sobre a evolução do projeto na sua área geográfica de atuação, com a finalidade de contribuir para a avaliação dos resultados globais da Iniciativa.

Os profissionais das EAPS são profissionais da saúde que atendem doentes e seus familiares e, portanto, devem registar a história clínica da sua intervenção. De acordo com o tipo de ER ou o local onde se realize a intervenção e o tipo de vínculo dos profissionais da EAPS com as respetivas ER, tanto a atividade como a avaliação realizada pelos mesmos serão registadas em um ou outro tipo de registo clínico.

A atividade relacionada com o apoio psicossocial e espiritual a doentes e seus familiares prestado pelos profissionais das EAPS é registada também numa base de dados anonimizada criada pela DO e pela DC especificamente para este fim, à qual têm acesso todos os profissionais das EAPS.

# **Formação contínua**

A Obra Social "la Caixa" organiza várias jornadas de formação, intercâmbio e gestão do conhecimento entre as EAPS, com a finalidade de contribuir para a uniformização de critérios, a melhoria de competências para a implementação local das EAPS e enriquecer globalmente a Iniciativa, com a participação de todos os profissionais envolvidos. Além disso, a DC oferece um serviço de tutoria e acompanhamento especializado, gerido por uma equipa de profissionais de referência na matéria.

# **3.3. Âmbito geográfico de atuação**

Pretende-se implementar sete EAPS em Portugal, uma EAPS em cada uma das cinco regiões NUTS II em Portugal Continental (Norte, Centro, Área Metropolitana de Lisboa, Alentejo e Algarve), uma EAPS na Região Autónoma dos Açores e uma EAPS na Região Autónoma da Madeira.

### **3.4. Beneficiários finais**

A Iniciativa EAPS é destinada a pessoas em situação de doença avançada e seus familiares. Através de apoio psicossocial e espiritual, é oferecido auxílio, visando uma adaptação a uma situação de grande impacto emocional. Além disso, durante o processo de luto, os familiares recebem o apoio necessário para lidar da melhor forma possível com a perda do seu familiar. Por último, a Iniciativa proporciona apoio aos profissionais da saúde que acompanham doentes e familiares.

# **4. OBJETIVO DO CONCURSO**

Depois de uma trajetória de nove anos de experiência bem-sucedida em Espanha, a Obra Social "la Caixa" pretende agora alargar a Iniciativa EAPS a Portugal. Para tal, a Obra Social "la Caixa" abre o presente concurso, dirigido a a entidades públicas ou privadas sem fins lucrativos atuantes no sector da saúde em Portugal, com o objetivo de colocar à sua disposição recursos financeiros e de formação para a implementação deste modelo de apoio psicossocial e espiritual nas regiões acima indicadas (ponto 3.3).

# **5. REQUISITOS PARA PARTICIPAR NO CONCURSO**

As entidades candidatas deverão reunir os seguintes **requisitos**:

- Estar legalmente constituídas como entidades públicas ou privadas e estar registadas na conservatória de registo civil correspondente.
- **Estar domiciliadas em território Português.**
- Estar em dia com as suas obrigações fiscais e laborais.
- Balanço financeiro e contas de ganhos e perdas dos dois últimos exercícios contabilísticos assinados pelo representante legal da EC.
- Certificado de dupla tributação. Certificado segundo o qual a administração fiscal de Portugal atesta que as entidades são tributadas em Portugal.

# **OUTRAS CONSIDERAÇÕES**

- Cada entidade candidata só poderá apresentar **um projeto em cada região** (ponto 3.3).
- As entidades com presença em várias regiões poderão apresentar um projeto em cada um dos concursos regionais.
- As entidades candidatas deverão apresentar uma **proposta de implementação de EAPS** da Obra Social "la Caixa", de acordo com o regulamento do presente concurso.

## **IMPORTANTE**

- O incumprimento de quaisquer destes requisitos será motivo de exclusão do concurso.
- A submissão de um projeto pressupõe a aceitação do presente regulamento.

# **6. CRITÉRIOS DE AVALIAÇÃO**

A avaliação é realizada através de critérios objetivos com uma pontuação máxima de 100 pontos, dos quais **20%** correspondem à avaliação da entidade, **30%** à avaliação da EAPS, e **50%** à avaliação da proposta de intervenção no âmbito da Iniciativa.

# **6.1. Avaliação da EC**

Relativamente aos **aspetos gerais** da EC, serão avaliados **favoravelmente** os seguintes:

- Demonstrada capacidade económica e de gestão e a estrutura necessária para garantir a consecução dos objetivos do projeto.
- Acesso à memória económica e relatório de atividades (disponíveis publicamente).
- **Promoção de medidas de transparência e de prestação de contas.**
- **Certificação de qualidade.**
- Demonstrada sustentabilidade presente e futura, nomeadamente através da diversificação de receitas.

Relativamente aos **aspetos relacionados com a atividade própria específica**, serão avaliados **favoravelmente** os seguintes:

- Experiência de mais de três anos na prestação de cuidados paliativos e/ou no apoio psicossocial e espiritual a pessoas com doenças avançadas e suas famílias, no apoio no período de luto, no apoio de equipas ou em saúde mental.
- Demonstrada sensibilidade e disponibilidade para trabalho em equipa interdisciplinar.
- Inclusão de pessoas voluntárias e existência de um plano de formação do voluntariado, com demonstração de que é gerido adequadamente.
- Alinhamento dos objetivos institucionais com a realização de atividades relacionadas com a temática da Iniciativa EAPS.
- Ter presença prévia na área geográfica de atuação em que se propõe implementar a EAPS, bem como capacidade de estabelecer acordos com outras entidades locais.
- Capacidade de contratação de um diretor de equipa e profissionais para a EAPS com dedicação plena, bem como de profissionais do âmbito psicossocial e espiritual (nomeadamente psicólogos e assistentes sociais) com experiência em algum ou todos os âmbitos acima indicados.
- Apresentar uma carta de declaração de intenção de colaboração emitida por uma ou várias entidades responsáveis da equipa ou do serviço no qual será implantado o Programa (equipa recetora), contendo um claro compromisso institucional de facilitar o acesso às suas instalações e a atividade assistencial das EAPS, incluindo os horários de atenção continuada previstos no Programa.

Será especialmente valorizada a diversidade de doenças às quais se pretende dar atenção.

#### **6.1.1 Avaliação da EAPS**

Relativamente às EAPS, serão avaliados de forma **preferencial** os seguintes aspetos:

- Indicação da estrutura proposta para a EAPS, considerando que a equipa irá oferecer apoio continuado todos os dias do ano, de forma a garantir resposta às necessidades essenciais do doente e seus familiares, bem como continuidade assistencial no momento e lugar em que se encontre.
- Confirmação de especialização em Psicologia Clínica e da Saúde dos psicólogos da EAPS, pela Ordem dos Psicólogos.

## **6.1.2 Profissionais**

- Indicação da estrutura proposta para a EAPS, considerando que a equipa irá oferecer apoio continuado todos os dias do ano, de forma a garantir resposta às necessidades essenciais do doente e seus familiares, bem como continuidade assistencial no momento e lugar em que se encontre.
- Profissionais detentores de formação complementar.
- Número e perfil dos profissionais diretamente relacionados com o projeto apresentado.

#### **6.1.3 Direção da Programa EAPS**

Profissional da entidade apresentada a este concurso (pertencente ou não à equipa assistencial) com experiência comprovada de mais de cinco anos nas áreas descritas e no âmbito dos cuidados paliativos, apoio psicossocial ou espiritual, formação ou investigação, com experiência em liderança de equipas e capacidade de garantir a direção da EAPS, a liderança eficaz da equipa, as relações com as ER e com as entidades às quais estas pertencem, e que será a pessoa de referência para o acompanhamento das mesmas por parte da DO e da DC. Esta pessoa deve ser uma figura de referência para o desenvolvimento e implementação do Programa e um líder (que saiba acompanhar equipas) com visão estratégica, capacidades comunicativas e relacionais, que saiba gerir conflitos.

# **6.2. Avaliação da proposta de implementação da EAPS**

#### **6.2.1 ER**

Relativamente às ER, serão avaliados de forma **preferencial** os seguintes aspetos:

- Localização da ER numa instituição de saúde integrada no Sistema Nacional ou Regional de Saúde, de preferência num hospital universitário de referência na região. Se existir mais de uma ER na área geográfica de atuação da EAPS, será avaliada muito favoravelmente a inclusão de mais de uma ER no projeto.
- Declaração de intenção de colaboração emitida pela entidade responsável pela ER, com a finalidade de promover a implementação da Iniciativa EAPS nos seus espaços e com os seus beneficiários, contendo um claro compromisso institucional de facilitar o acesso da EAPS às suas instalações e a atividade assistencial da EAPS, incluindo os horários de apoio continuado previstos na Iniciativa (modelo da declaração disponível na aplicação *web*).

Por outro lado, serão avaliados **favoravelmente** os seguintes aspetos:

- Propostas com três ou mais ER que incluam instituições de saúde prestadoras de diferentes tipologias de cuidados, considerando a diversidade de serviços e doenças incluídas, com a finalidade de permitir continuidade assistencial.
- **Propostas com ER que incluam serviços ou equipas de apoio domiciliário.**
- Experiência demonstrada das ER no apoio a pessoas com doenças avançadas e seus familiares.
- Garantia de cooperação funcional entre as ER e a EAPS e acesso a informação que permita à DO e à DC realizar a monitorização dos resultados.

# **6.2.2 Proposta de implementação da EAPS**

Relativamente à proposta de implementação da EAPS, serão avaliados **favoravelmente** os seguintes aspetos:

- Justificação da proposta, baseada na identificação objetiva de necessidades de apoio psicossocial e espiritual que não estejam cobertas pelos recursos existentes na área geográfica de atuação da EAPS.
- Descrição da visão, missão e valores da proposta.
- Coerência e correspondência entre os objetivos definidos, a metodologia de trabalho prevista, os meios necessários para realizar as atividades do projeto e os resultados específicos que dele são esperados.
- Conceção da proposta, levando em conta os critérios de qualidade (perfil dos profissionais, adequação a necessidades específicas, etc.).
- Definição do âmbito geográfico de atuação da EAPS, em coerência com as necessidades de apoio alvo da Iniciativa.
- Descrição das ER às quais a EAPS pretende dar apoio, tendo em consideração as prioridades descritas no presente regulamento.
- Descrição do modelo de intervenção coordenada entre a EAPS e as ER, para garantir a continuidade assistencial.
- Descrição do perfil e volume de potenciais beneficiários e sua relação com a estrutura prevista na EAPS para o seu atendimento.
- Descrição da atividade assistencial, complementar e de gestão previstas a curto, médio e longo prazo.
- Descrição do plano de atuação do voluntariado da própria entidade ou do plano de colaboração com voluntariado externo à mesma.
- Descrição justificada das diretrizes da Iniciativa que se pretende promover (atividades específicas, volume e cobertura).
- **Proposta que acrescente experiência aos recursos existentes, sendo de implementação** específica e nova criação, e sem que exista previamente com o apoio de outras fontes de financiamento.
- **Proposta de qualidade, com critérios claros de exequibilidade.**
- Conceção de indicadores para a monitorização, acompanhamento e avaliação quantitativa e qualitativa dos resultados, para além de dar cumprimento aos que serão propostos pelas DO e DC.
- **Proposta de divulgação científica e social do projeto.**
- **Proposta de outras linhas de inovação por parte da EAPS, que, sem perder de vista o apoio** psicossocial e espiritual em doenças avançadas, complementem as linhas atuais da Iniciativa.
- Proposta de continuidade do projeto após final da colaboração com a Obra Social "la Caixa".

# **7. ACREDITAÇÃO DE ENTIDADES**

Para apresentar um projeto a concurso, **é necessário que a EC esteja acreditada**.

O processo de acreditação de entidades e de submissão dos projetos e de documentação complementar é realizado através da aplicação web concebida especialmente para este fim pela Obra Social "la Caixa".

Pode aceder-se através do sítio da internet da Obra Social "la Caixa" (pt.obrasociallacaixa.org), na secção "Atenção integral a pessoas com doenças avançadas".

Para apresentar um projeto aos diferentes concursos da Obra Social "la Caixa", **é necessário que a entidade candidata esteja devidamente acreditada**.

# **7.1. Entidades já acreditadas**

Não é necessário realizar nova acreditação. No entanto, deve **verificar e validar a documentação e os dados de registo** que constam na aplicação *web*.

# **7.2. Entidades já acreditadas**

É necessário realizar o processo de acreditação da entidade na aplicação *web*, designando uma pessoa como representante na gestão do projeto, e anexar a documentação da entidade (ponto 7.3). Automaticamente, o representante designado receberá uma mensagem de correio eletrónico com as chaves de acesso (nome de utilizador e palavra-passe). Com essas chaves, poderá aceder à aplicação *web* que lhe irá permitir iniciar o processo de apresentação do projeto e da documentação complementar.

Uma vez revista a documentação de registo da entidade, se tudo estiver correto, serlhe-á emitida a correspondente confirmação de acreditação. Caso contrário, receberá uma mensagem de correio eletrónico de aviso, informando quais os documentos que terá de corrigir para voltar a solicitar a acreditação. O projeto não passará para a fase de avaliação até que seja confirmada a acreditação da entidade.

A acreditação da entidade tem uma validade de três anos.

### **7.3. Documentação para a acreditação da entidade**

- Cartão de pessoa coletiva da entidade (CIF)
- **Inscrição da entidade na conservatória de registo civil correspondente. No caso de a EC ser** uma delegação, serão necessários os registos da entidade e da delegação na conservatória de registo civil correspondente.
- **Estatutos da entidade.**
- Acreditação da pessoa representante da entidade na gestão do projeto.
- Identificação de pessoa singular (NIPC) da pessoa que representa a entidade na gestão de projetos.
- Caso a entidade já tenha sido acreditada, será necessário verificar que esta documentação continua vigente no momento de apresentação do projeto.

# **8. SUBMISSÃO DE PROJETOS**

Com o nome de utilizador/palavra-passe, as EC poderão iniciar o processo de submissão do projeto. Para tal, será necessário **preencher todos os campos de informação** nas respetivas secções da aplicação *web* e **anexar a documentação** complementar.

#### **8.1. Aplicação** *web* **de concursos**

Será necessário preencher toda a informação requisitada na secção "Dados do requerimento e documentação do projeto":

- **Dados** gerais
- **Classificações**
- **Objetivos e atividades**
- Resultados e indicadores
- **Documentação**
- Contactos

# **8.2. Documentação complementar**

# **8.2.1 Documentação obrigatória**

- Certificação de validação de dados (modelo disponível na aplicação *web*).
- Escritura de constituição da EC.
- Composição dos órgãos sociais, com indicação da validade do respectivo mandato.
- Deliberação do orgão de governo competente da entidade aprovando a candidatura à convocatória.
- Comprovativo da delegação de poderes do representante legal da entidade (nos termos dos estatutos, procuração ou outro documento legalmente válido).
- Certidão comprovativa da situação tributária regularizada (Administração Fiscal).
- Certidão comprovativa da situação contributiva regularizada (Segurança Social).
- Demonstrações Financeiras (balanço financeiro, conta de resultados e respectivas notas) relativas aos dois últimos exercícios, assinadas pelo representante legal da EC. Certificado de dupla tributação. Certificado segundo o qual a administração fiscal de Portugal atesta que as entidades são tributadas em Portugal.
- **Proposta de implementação do modelo de apoio psicossocial e espiritual.**
- Relatório de atividades da entidade nos exercícios contabilísticos de 2016 e 2017.
- Declaração de intenção de colaboração emitida por uma ou várias entidades responsáveis pela ER, contendo um claro compromisso institucional de facilitar o acesso às suas instalações e a atividade assistencial das EAPS, incluindo os horários de apoio continuado previstos na Iniciativa EAPS (é obrigatório apresentar pelo menos uma carta).

#### **8.2.2 Documentação opcional**

Esta documentação não é obrigatória, mas é levada em conta no processo de avaliação e na pontuação do critério correspondente.

- Relatório de atividades da EC nos exercícios contabilísticos de 2016 e 2017.
- Currículo do diretor/a da EAPS proposto/a.
- Acreditação da especialização em Psicologia Clínica e da Saúde dos psicólogos pela Ordem dos Psicólogos. No caso des entidades privadas, declaração de utilidade pública nos termos da legislação aplicável. Parecer do Revisor Oficial de Contas e/ou auditor independente relativo às contas dos dois últimos exercícios.
- Declaração de apoio à proposta de implementação da EAPS por parte da Autoridade de Saúde relevante.
- Certificação de qualidade da EC.
- Certificação externa de boas práticas, de gestão, de transparência, etc.
- **Programa de voluntariado da EC.**

## **IMPORTANTE:**

Toda a documentação deverá ser submetida em formato eletrónico. Em nenhum caso será aceite documentação física.

Caso a Obra Social "la Caixa" assim o solicite, as entidades candidatas deverão demonstrar, por meio dos documentos originais, a validade da documentação apresentada.

# **9. PRAZO DE APRESENTAÇÃO**

O prazo de submissão do projeto e da documentação complementar **tem início no dia 12 de fevereiro e termina no dia 13 de abril de 2018**.

# **10. RESULTADO DO CONCURSO**

Uma comissão composta por especialistas será responsável por estudar e avaliar os projetos submetidos, em conformidade com os requisitos e critérios de avaliação indicados no presente regulamento.

O resultado poderá ser consultado **a partir do dia 15 de maio de 2018** no sítio da internet da Obra Social "la Caixa" (**pt.obrasociallacaixa.org**), na secção "Atenção integral a pessoas com doenças avançadas".

As EC poderão aceder à informação utilizando os códigos de acesso (nome de utilizador e palavra-passe) fornecidos no processo de acreditação.

O resultado será comunicado às entidades candidatas por meio de mensagem de correio eletrónico.

O resultado do concurso **poderá ser declarado inconclusivo** caso nenhum dos projetos submetidos cumpra as condições necessárias para o desenvolvimento da Iniciativa EAPS em conformidade com os padrões de qualidade da Obra Social "la Caixa".

O resultado do concurso será inapelável.

# **10.1. Composição da Comissão de Avaliação**

Será constituída uma Comissão de Avaliação presidida pela DC e formada pelos seguintes representantes:

- Um representante do Ministério da Saúde ou Secretaria Regional de Saúde relevante.
- Um representante da DC em Portugal.
- Um representante da DC em Espanha.
- Um representante técnico do Programa da Obra Social "la Caixa".
- Um representante da Ordem dos Psicólogos em Portugal.

# **11. FORMALIZAÇÃO DA COLABORAÇÃO**

No processo de formalização da colaboração com a Obra Social "la Caixa" serão definidos os critérios específicos do projeto para que este se adeque ao modelo de apoio psicossocial e espiritual e às necessidades da Iniciativa EAPS.

#### **11.1. Duração da colaboração com a Obra Social "la Caixa"**

A colaboração formalizar-se-á através de um acordo de colaboração, cuja duração será anual e renovável periodicamente (todos os anos), sempre que a avaliação global da colaboração tenha sido positiva, sejam mantidas as condições estabelecidas no ato de assinatura do acordo por ambas as instituições e o projeto continue a ser viável a médio prazo.

#### **11.2. Acordo de colaboração**

Após comunicado o resultado do concurso, a Obra Social "la Caixa" celebrará com cada EC selecionada um acordo de colaboração no qual serão pormenorizados os direitos e os deveres de ambas as partes, bem como determinados, entre outros aspetos, os termos de execução, o montante e a forma de pagamento, a formação obrigatória a receber e o processo de acompanhamento e avaliação.

A EC formalizará o contrato de trabalho dos profissionais necessários para a execução do projeto no marco inicial de implementação da Iniciativa EAPS, comprometendo-se a um rigoroso cumprimento das suas obrigações em matéria laboral e de segurança social, bem como tributárias, em relação aos citados profissionais, e mantendo a Obra Social "la Caixa" isenta de quaisquer responsabilidades decorrentes de eventuais reclamações derivadas das referidas circunstâncias.

A EC será responsável pela execução da Iniciativa EAPS, pela correta gestão dos fundos e pelas ações que sejam implementadas no âmbito do projeto, observando em tudo o mais rigoroso cumprimento da lei e regulamentos aplicáveis.

A EC será a única responsável pelas sua atuação, bem como pelos danos ou prejuízos que possam derivar da sua atividade e que possam ser causados a terceiros.

A EC é obrigada a não divulgar a terceiros e a manter a mais absoluta confidencialidade relativamente a quaisquer informações e dados pessoais a que tenha acesso no cumprimento das obrigações estabelecidas no presente regulamento, e a disponibilizálas unicamente a pessoal autorizado pela Obra Social "la Caixa".

Além disso, a EC compromete-se a respeitar os pressupostos da política nacional e regional de cuidados paliativos vigente, bem como todas as normas vigentes em matéria de proteção de dados e quaisquer outras normas vigentes ou que no futuro possam vir a ser promulgadas relativamente às informações e dados utilizados para o desenvolvimento do estabelecido. Mais especificamente, a EC compromete-se a não aplicar ou utilizar os dados pessoais obtidos, nem aqueles a que tenha acesso, para outros fins que não os do projeto, bem como a não os ceder, nem sequer para a sua conservação, a terceiros."

O incumprimento de quaisquer obrigações assumidas por parte da EC com a aceitação do presente regulamento, e/ou das estabelecidas no acordo, dará à Obra Social "la Caixa" o direito de cessar o mesmo. Em caso de atuação negligente por parte da EC, a Obra Social "la Caixa" poderá exigir a devolução total ou parcial dos montantes recebidos.

# **11.3. Atribuição de recursos financeiros da Obra Social "la Caixa"**

O apoio financeiro conferido pela Obra Social "la Caixa" à EC corresponderá a um montante máximo de 112.000 € a ser determinado de acordo com a dimensão final do projeto. O referido montante será pago mediante a prévia apresentação das faturas correspondentes, nas quais serão devidamente pormenorizados os impostos aplicáveis.

No caso de a EC ser adjudicatária em várias regiões, os apoios financeiros indicados acima serão alocados a cada uma das regiões.

# **11.4. Acompanhamento e avaliação**

Após comunicado o resultado do concurso, as EC selecionadas constituirão a estrutura das respetivas EAPS em conformidade com os requisitos estabelecidos conjuntamente com as DO e DC. Será mantido contacto com as DO e DC, com a finalidade de se trabalhar de forma coordenada na implementação da Iniciativa e das jornadas de apresentação e formação.

Serão cumpridos os padrões definidos pelas DO e DC, bem como os sistemas de avaliação e informação protocolados.

As EC fornecerão informação à DO e à DC relativa ao desenvolvimento da Iniciativa EAPS, visando a verificação do cumprimento dos objetivos.

A correta aplicação dos recursos financeiros atribuídos poderá ser auditada pela Obra Social "la Caixa" ou por outra entidade designada por esta. As EC deverão fornecer, para este efeito, qualquer informação relacionada com a Iniciativa e proporcionar entrevistas e reuniões com os profissionais da sua organização envolvidos nas atividades da Iniciativa.

As EC comunicarão quaisquer incidências que possam surgir na execução da Iniciativa EAPS.

As DO e DC realizarão o acompanhamento e a avaliação da Iniciativa por meio da revisão dos procedimentos utilizados para a avaliação dos beneficiários, da prestação dos serviços e dos resultados obtidos.

6. Recomendação Rec. (2003) 24 do Comité de Ministros do Conselho da Europa, relativa à organização dos cuidados paliativos.

<sup>1.</sup> Gomes B, Pinheiro MJ, Lopes S, de Brito M, Sarmento VP, Ferreira PL, Barros H. Risk factors for hospital death in conditions needing palliative care: a nationwide death certificate study. *Palliative Medicine* 2017 [Epub ahead of print].

<sup>2.</sup> World Health Organization. *Definition of palliative care*, available at: www.who.int/cancer/palliative/definition/en.

<sup>3.</sup> World Health Organization. *Strenghthening of palliative care as a componente of comprehensive care throughout the life course*. Geneva, World Health Organization, 2014.

<sup>4.</sup> Comissão Nacional de Cuidados Paliativos. *Plano estratégico para o desenvolvimento dos cuidados paliativos, biénio 2017-2018*. Ministério da Saúde, 2016.

<sup>5.</sup> Recomendação Rec. (1999) 1418 do Comité de Ministros do Conselho da Europa, relativa à proteção dos direitos humanos e dignidade de doentes terminais.

7. Gómez-Batiste X., Buisan M., González M. P., Velasco D., de Pascual V., Espinosa J., Novellas A., Martínez-Muñoz M., Simón M., Calle C., Lanaspa J., Breitbart W. The "la Caixa" Foundation and WHO Collaborating Center Spanish National Program for enhancing psychosocial and spiritual palliative care for patients with advanced diseases, and their families: Preliminary findings. *Palliative and Supportive Care* 2011; 9:239-249.

8. Gómez-Batiste X, Mateo-Ortega D, Lasmarias C, Novellas A, Espinosa J, Beas E, Ela S, Barbero J and for the "La Caixa: Foundation. Enhhancing psycosocial and spiritual palliative care: Four-year results of the programo f comprehensive care for people with advanced illnesses and their families in Spain. *Palliative and Supportive Care* 2017;15:98-109.

9. National Institute for Clinical Excellence. *Guidance on Cancer Services. Improving Supportive and Palliative Care for Adults with Cancer*. Research Evidence Manual. London, National Institute for Clinical Excellence, 2004.

10. Harding R, List S, Epiphaniou E, Jones H. How can informal caregivers in cancer and palliative care be supported? An updated systematic literature review of interventions and their effectiveness. *Palliative Medicine* 2012; 26(1): 7-22. Puchalski M., Vitilio R., Hull S., Reller N. Improving the spiritual dimension of whole person care: Reaching national and International consensus. *Journal of Palliative Medicine* 2014;17(6):642-56.

11. Maté-Méndez J., González-Barboteo J., Calsina-Berna A., Mateo-Ortega D., Codorniu-Zamora N., Limonero-García J., Trelis-Navarro J., Serrano-Bermúdez G., Gómez-Batiste X. The Institut Català d'Oncologia (ICO) model of palliative care: An integrated and comprehensive framework to address essential needs of patients with advanced cancer. *Journal of Palliative Care* 2013;29(4):236-242.

# **Perguntas frequentes sobre a aplicação web do concurso**

# **INTRODUÇAO**

# **INFORMAÇÃO GERAL**

- 1. Todos os navegadores são compatíveis?
- 2. Qual deve ser o formato dos documentos carregados?
- 3. Perdi a palavra-passe; como posso recuperá-la?
- 4. Perdi o nome de utilizador; como posso recuperá-lo?
- 5. Posso modificar o endereço de correio eletrónico que introduzi ao fazer a acreditação?

# **ENTIDADES**

- 1. [A entidade que represento faz atualmente parte de um programa do BPI. Posso](#page-26-0)  [igualmente apresentar-me aos concursos do Programa para atenção integral a pessoas](#page-26-0)  [com doenças avançadas?](#page-26-0)
- 2. [Atualmente, tenho um convénio vigente do concurso do BPI.](#page-26-1) [Posso apresentar-me aos](#page-26-1)  [concursos do Programa para atenção integral a pessoas com doenças avançadas?](#page-26-1)
- 3. [Posso apresentar-me a mais de um dos 7](#page-26-2) concursos territoriais do Programa para [atenção a pessoas com doenças avançadas?](#page-26-2)
- 4. [Posso apresentar-me ao mesmo concurso territorial com 2 projetos diferentes?](#page-26-3)

# **ACREDITAÇÃO DA ENTIDADE**

- 1. Que tipo de entidade devo selecionar: jurídica, administração ou física?
- 2. Quando introduzo o NIPC e o nome da entidade, [aparece uma mensagem a indicar que](#page-27-0)  [já existe uma entidade com estes dados.](#page-27-0) [O que devo fazer? Isso significa que a minha](#page-27-0)  [entidade já está acreditada?](#page-27-0)
- 3. Não consigo descarregar o modelo do documento de acreditação:; [posso carregar outro](#page-28-0)  [documento?](#page-28-0)
- 4. [O que tenho de pôr no campo](#page-28-1) *Utilizador*?
- 5. [Vi que o meu pedido de acreditação](#page-28-2) foi recusado. [Qual é o motivo?](#page-28-2)
- 6. [Como posso carregar de novo a documentação solicitada?](#page-29-0)
- 7. A pessoa designada para a gestão de projetos já não trabalha na entidade e não sei que nome de utilizador ou que palavra-passe tenho de introduzir na aplicação; o que posso fazer?
- 8. [Aparece uma mensagem a indicar que o meu pedido não será avaliado porque não estou](#page-29-1)  [acreditado, mas disponho de nome de utilizador e palavra-passe.](#page-29-1) [O que significa isso?](#page-29-1)

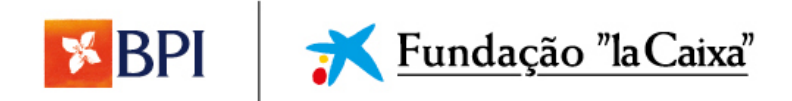

# **APRESENTAÇÃO DO PROJETO**

- 1. [Já disponho do meu nome de utilizador e palavra-passe; como posso começar a](#page-39-0)  [processar o meu projeto?](#page-39-0)
- 2. [Não consigo começar a processar o meu pedido;](#page-32-0) o botão *Pedir* aparece como inativo
- 3. Explicação do separador *Acreditação*
- 4. [Explicação do separador](#page-33-0) *Dados da entidade*
- 5. Explicação do separador *Dados do pedido* e *[documentação do projeto](#page-36-0)*
- 6. [Tenho todos os dados da proposta preenchidos e a documentação carregada, mas não](#page-38-0)  [me aparece ativado o botão](#page-38-0) *Apresentar*; o que posso fazer?
- 7. [Como posso saber se o meu projeto foi enviado corretamente?](#page-38-1)
- 8. Quando carrego um documento de *[Documentação para a avaliação do projeto](#page-40-0)* aparece [a palavra](#page-40-0) *Eliminar.* [O documento foi carregado corretamente?](#page-40-0)
- 9. [Não consigo carregar mais de um documento na secção](#page-40-1) *Documentação complementar*
- 10. [Posso eliminar um pedido que iniciei, mas que, afinal, não quero apresentar?](#page-40-2)
- 11. [Não consigo descarregar o modelo do certificado de validação de dados.](#page-41-0) [Posso carregar](#page-41-0)  [outro documento?](#page-41-0)
- 12. Na secção *Documentação obrigatória* [pede-se o balanço e a conta de resultados dos](#page-41-1)  [dois últimos exercícios, mas ainda não fechámos o ano anterior; o que podemos fazer?](#page-41-1)
- 13. [Não dispomos de uma certificação de qualidade;](#page-41-2) podemos apresentar-nos ao concurso?
- 14. [Não dispomos de voluntários nem de plano de voluntariado;](#page-41-3) podemos apresentar-nos [ao concurso?](#page-41-3)
- 15. [Apresentei o meu projeto, mas dei-me conta de que um documento anexado continha](#page-41-4)  erros; [posso corrigi-los?](#page-41-4)
- 16. [Comunicaram-nos que a nossa entidade foi selecionada e temos de carregar o](#page-42-0)  [certificado da Autoridade Tributária e o certificado da Segurança Social atualizados.](#page-42-0) [Onde devemos carregar os documentos?](#page-42-0)

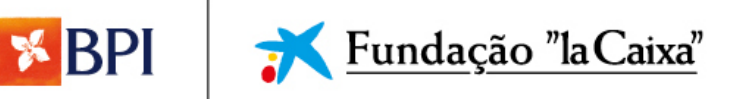

# **INTRODUÇAO**

As candidaturas são apresentadas na seguinte plataforma online: <https://www.convocatoriaslacaixa.org/Convocatorias/?idioma=3> .Não podem ser apresentadas candidaturas por outra via.

Para processar o aplicativo corretamente, será necessário:

 Preencha os campos do formulário. Os campos marcados com um asterisco (\*) no aplicativo são necessários para processá-lo, se algum estiver faltando, o aplicativo não o permitirá.

Anexe pelo menos a documentação obrigatória ao formulário.

O prazo para a apresentação das candidaturas começa a correr no dia **12 de fevereiro de 2018** e termina no dia **13 de abril de 2018 as 23:59 horas**. Finalizado o prazo, a plataforma deixa de ter acesso.

# **INFORMAÇÃO GERAL**

# **1. Todos os navegadores são compatíveis?**

Sim, embora os navegadores recomendados sejam:

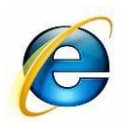

Internet Explorer v8 Mozilla Firefox Google Chrome ou superior

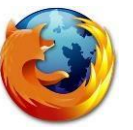

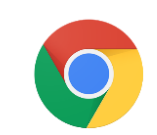

# **2. Qual deve ser o formato dos documentos carregados?**

Qualquer formato é aceite, desde que o tamanho do documento não supere os 20 MB.

#### **3. Perdi a palavra-passe; como posso recuperá-la?**

Na página principal do portal existe a opção *Esqueceu a palavra-passe?* Aí deverá introduzir o NIPC da pessoa designada para a gestão de projetos e o endereço de correio eletrónico que introduziu quando se registou. Receberá uma mensagem de correio eletrónico com a nova palavra-passe para poder aceder ao portal.

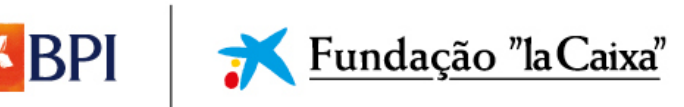

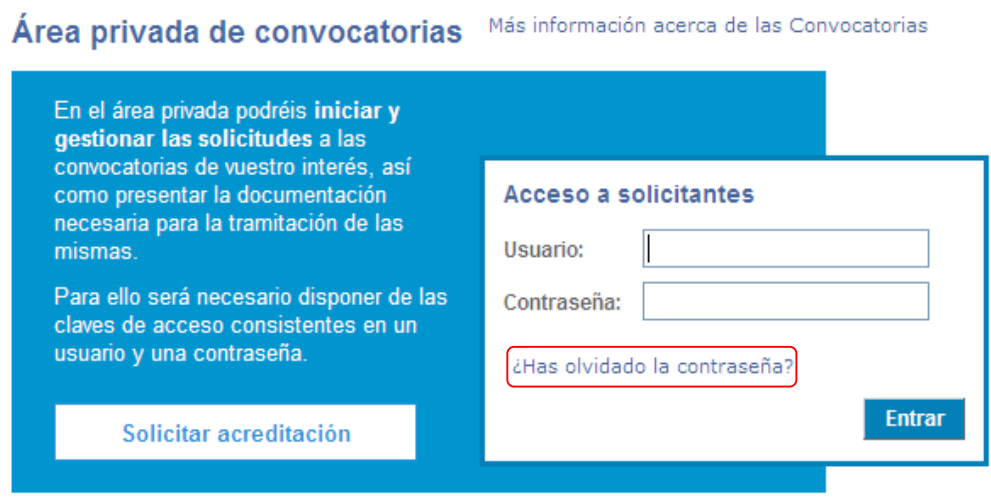

Los navegadores recomendados son Internet Explorer y Mozilla Firefox

#### **4. Perdi o nome de utilizador; como posso recuperá-lo?**

Com a funcionalidade *Recordar palavra-passe*, poderá recuperar também o nome de utilizador para aceder à aplicação web.

Deverá especificar o NIPC da pessoa designada pela entidade para a gestão de projetos e o *e-mail* que introduziu dessa pessoa.

No *e-mail* que receberá, poderá ver o seu nome de utilizador e a nova palavra-passe.

#### **5. Posso modificar o endereço de correio eletrónico que introduzi ao fazer a acreditação?**

Se dispõe do seu nome de utilizador e palavra-passe, terá de aceder ao portal de Concursos e ir ao separador *Entidades/pessoa*; uma vez aí e clicando no botão *Editar* poderá modificar o endereço de correio eletrónico da entidade.

Além disso, a partir da ferramenta *Gestão*, também poderá modificá-lo.

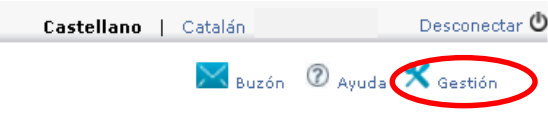

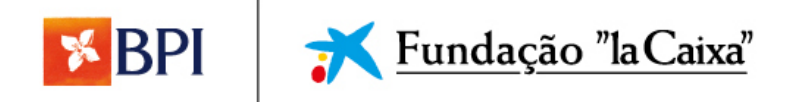

# **ENTIDADES**

<span id="page-26-0"></span>**1. A entidade que represento faz atualmente parte de um programa do BPI. Posso igualmente apresentar-me aos concursos do** *Programa para atenção integral a pessoas com doenças avançadas***?**

Sim, é compatível ter um convénio vigente nalgum dos programas do BPI e apresentarse a qualquer um dos concursos do *Programa para atenção integral a pessoas com doenças avançadas*, desde que o projeto apresentado não seja idêntico ao que já desfruta de convénio, pelo que deverá ser complementar ou diferente.

- <span id="page-26-1"></span>**2. Atualmente tenho um convénio do concurso do BPI. Posso apresentar-me aos concursos do** *Programa para atenção integral a pessoas com doenças avançadas***?** Sim.
- <span id="page-26-2"></span>**3. Posso apresentar-me a mais de um dos 7 concursos territoriais do** *Programa para atenção integral a pessoas com doenças avançadas***?** Sim.
- <span id="page-26-3"></span>**4. Posso apresentar-me ao mesmo concurso territorial com 2 projetos diferentes?** Não, apenas se aceita um projeto por entidade. Caso apresente mais de um, estará a violar as regras.

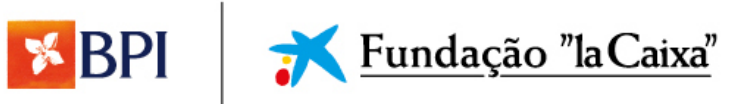

# **ACREDITAÇÃO DA ENTIDADE**

**1. Que tipo de entidade devo selecionar: jurídica, administração ou física?**

Ao carregar no botão *Pedir acreditação*, aparece um separador onde tem de selecionar o tipo de entidade que corresponder:

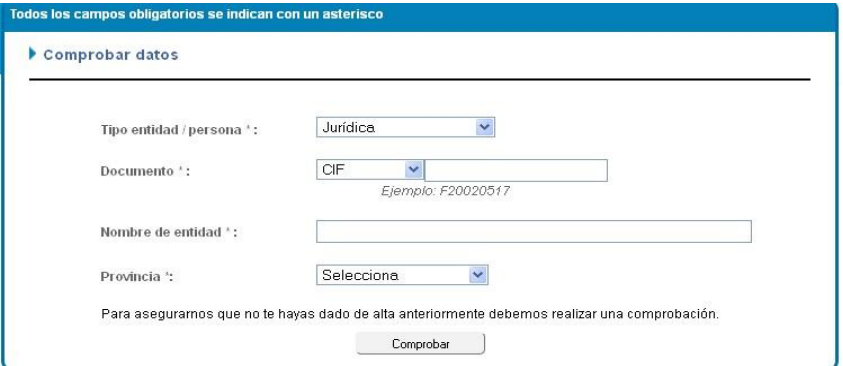

- $\checkmark$  Jurídica: refere-se a qualquer entidade ou empresa que tenha personalidade jurídica. Sempre que se apresente a um concurso em nome de uma entidade privada deverá selecionar esta opção no separador.
- $\checkmark$  Administração: refere-se a entidades públicas e seus organismos dependentes.
- $\checkmark$  Física: refere-se a pessoas que se apresentem a concursos de modo particular.

De acordo com as Bases, podem apresentar uma candidatura à presente Convocatória todas as entidades públicas ou privadas atuantes no sector da saúde em Portugal.

<span id="page-27-0"></span>**2. Quando introduzo o NIPC e o nome da entidade, aparece uma mensagem a indicar que já existe uma entidade com estes dados. O que devo fazer? Isso significa que a minha entidade já está acreditada?**

Ao introduzir o NIPC e o nome da entidade e clicar no botão *Verificar*, pode aparecer a seguinte mensagem:

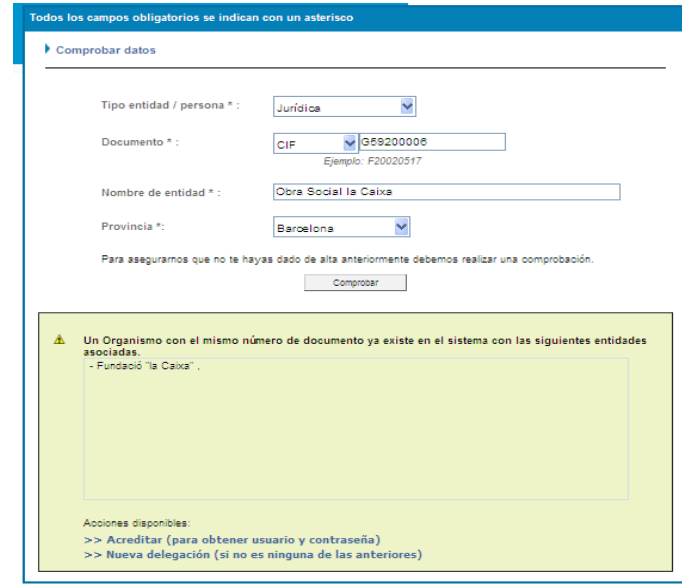

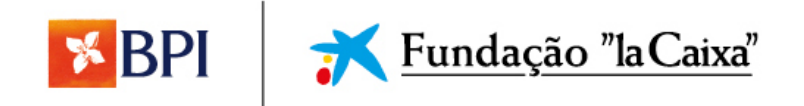

No caso de a entidade não estar acreditada (não dispor de nome de utilizador nem palavra-passe para aceder à plataforma), deverá continuar o processo de acreditação, selecionando:

- *Acreditar*, no caso de a entidade coincidir com alguma da lista.
- *Nova delegação*, no caso de se tratar de uma delegação diferente da entidade que consta na lista.

# <span id="page-28-0"></span>**3. Não consigo descarregar o modelo do documento de acreditação; posso carregar outro documento?**

O único documento que se dará como válido é o que colocamos à disposição das entidades para descarregar a partir da aplicação.

Se tiver problemas para descarregar o documento, é possível que seja devido ao nível de segurança do navegador que estiver a usar; se tiver outro navegador instalado no seu computador, tente realizar a transferência a partir dele.

No caso de continuar a não conseguir realizar a transferência, envie um e-mail para o seguinte email para mais informações: info.portugal@fundacionlacaixa.org, e aí o ajudarão a obter o modelo.

#### <span id="page-28-1"></span>**4. O que tenho de pôr no campo** *Utilizador***?**

Ao realizar a acreditação, pedimos-lhe que introduza o nome do utilizador; este nome servirá, juntamente com a palavra-passe que lhe enviaremos, para poder aceder à plataforma de Concursos.

O nome de utilizador é decidido pela entidade que se estiver a acreditar; no caso de ao enviar o pedido de acreditação aparecer o seguinte erro, isso implicará que esse nome de utilizador já foi usado por outra entidade; deverá então introduzir um nome de utilizador diferente.

Lembre-se de que o nome de utilizador não pode conter espaços.

Se han detectado los siguientes errores en la operación que se estaba realizando. Por favor, corrígelos para continuar el proceso.

- Ya existe un usuario con esa cuenta

#### <span id="page-28-2"></span>**5. Vi que o meu pedido de acreditação foi recusado. Qual é o motivo?**

Uma vez introduzidos os documentos que pedimos para poder acreditar a entidade, estes são revistos para a sua validação. Se durante o processo de revisão se detetar algum erro nalgum documento, a entidade receberá um *e-mail* notificando o motivo pelo qual a acreditação foi recusada.

Além disso, dentro da própria aplicação, na secção *Entidades/pessoa, Documentação,*  passando o cursor por cima do documento recusado, visualizará um texto no qual se explica o motivo da recusa.

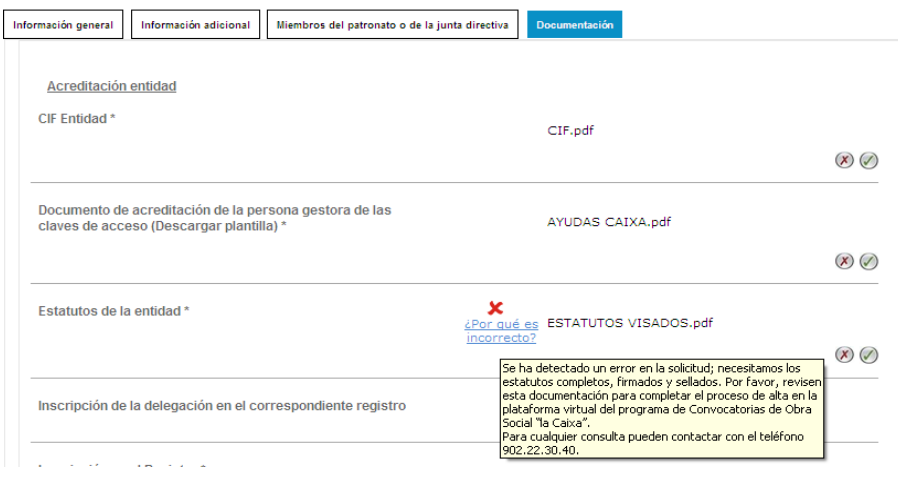

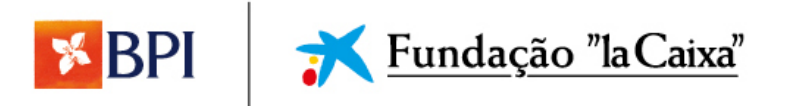

#### <span id="page-29-0"></span>**6. Como posso carregar de novo a documentação solicitada?**

Para poder carregar a documentação, deve aceder à plataforma com o seu nome de utilizador e palavra-passe; ir à secção *Entidades/pessoa, Documentação* e carregar o documento reclamado.

Uma vez carregado o documento, deverá clicar de novo no botão *Pedir acreditação* que aparece na parte inferior do ecrã.

## **7. A pessoa designada para a gestão de projetos já não trabalha na entidade e não sei que nome de utilizador ou que palavra-passe tenho de introduzir na aplicação; o que posso fazer?**

No caso de conhecer o nome da pessoa designada para a gestão de projetos e ter acesso ao correio eletrónico que introduziu ao fazer a acreditação, deverá recuperar a palavra-passe, e no *e-mail* que receberá poderá visualizar o nome de utilizador da entidade. Quando começar a processar o seu projeto, poderá modificar os dados da pessoa designada e carregar o documento de acreditação atualizado.

No caso de não ter acesso ao correio eletrónico da pessoa designada para a gestão de projetos, deverá escrever o nosso serviço de informação (info.portugal@fundacionlacaixa.org) para que modifiquem o endereço de correio eletrónico e possa assim recuperar os dados de acesso.

#### <span id="page-29-1"></span>**8. Aparece uma mensagem a indicar que o meu pedido não será avaliado porque não estou acreditado, mas disponho de nome de utilizador e palavra-passe. O que significa isso?**

Apesar de dispor de nome de utilizador e palavra-passe, os documentos que carregou devem ser revistos e validados. Se aparece a seguinte mensagem, tal significa que algum dos documentos que carregou não está correto e deve substituí-lo no separador *Acreditação* para que seja validado.

Essa mensagem aparecerá na ficha de entidade sempre que o pedido de acreditação se encontre *Não acreditado - Pendente de documentação.*

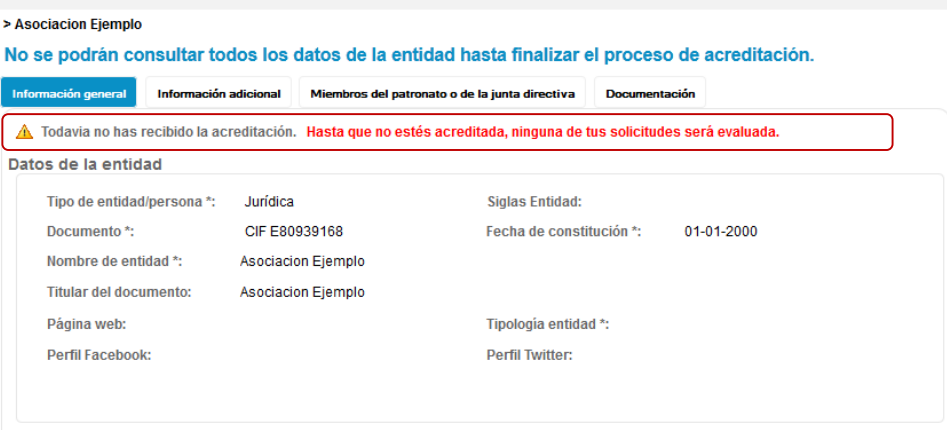

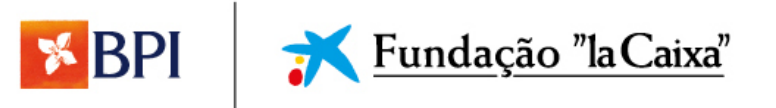

E também na ficha de processo, quando o pedido já estiver processado, mas o pedido de acreditação se encontrar "Não acreditado - Pendente de documentação".

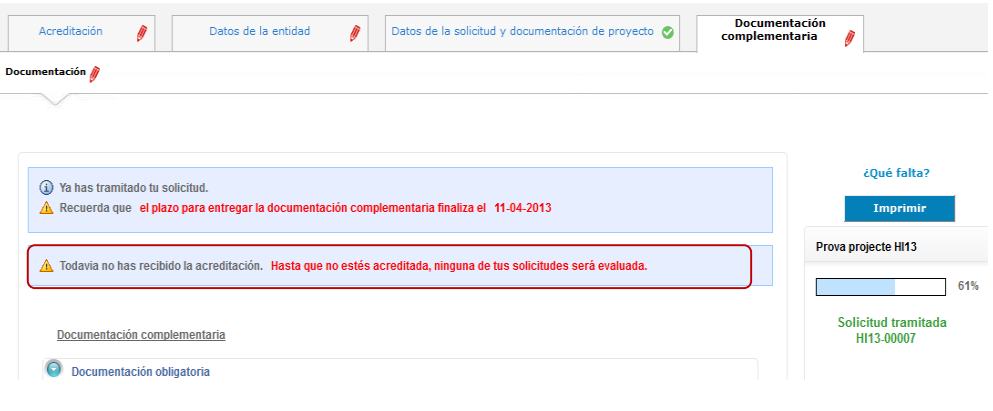

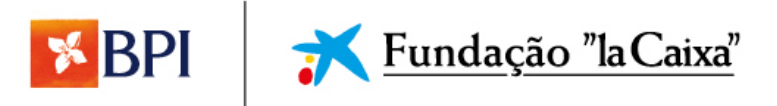

# **APRESENTAÇÃO DO PROJETO**

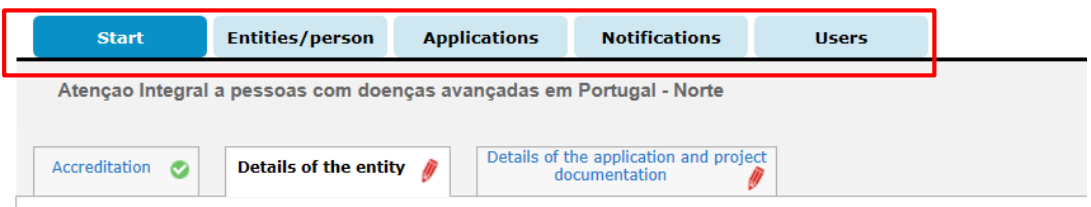

As seções marcadas em vermelho não se aplicam

**1. Já disponho do meu nome de utilizador e palavra-passe; como posso começar a processar o meu projeto?**

Tem de aceder à plataforma com o seu nome de utilizador e palavra-passe. Na página de início aparecerão os concursos que estão abertos nesse momento; deve clicar no botão *Pedir.*

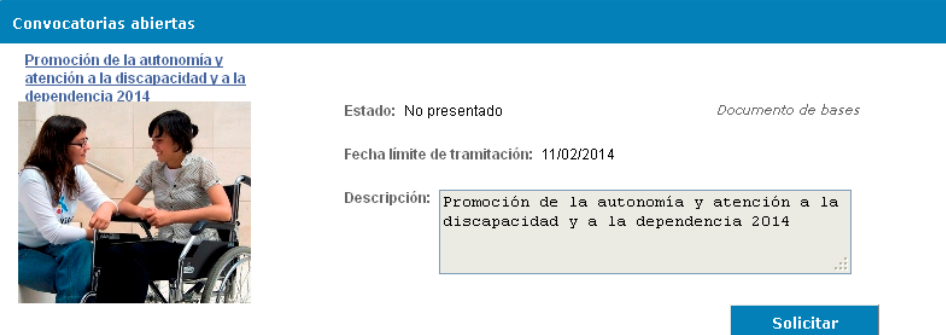

Depois de ter clicado no botão *Pedir*, deverá indicar o título do seu projeto e ler e aceitar as condições que lá se especificam (se não for assinalada a caixa *Declaro que li e aceito as condições* não se poderá iniciar o processo do projeto).

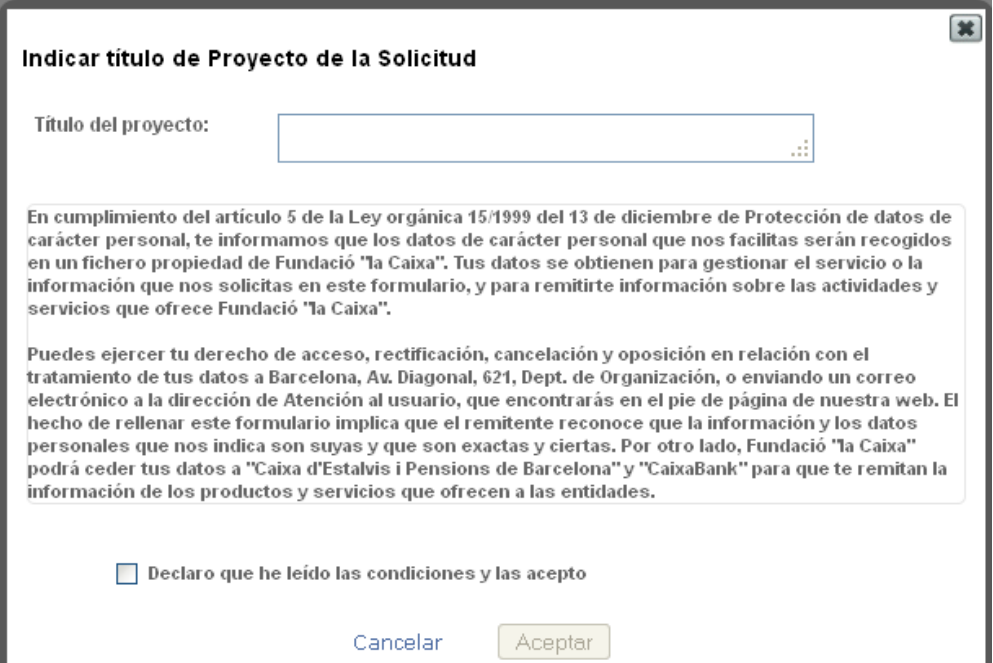

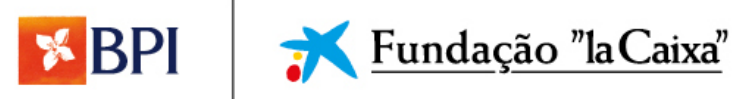

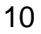

Depois de clicar no botão *Aceitar* desta janela, na seguinte informar-se-á acerca da recolha de dados dos membros da gerência ou da direção para comunicações da Obra Social "la Caixa":

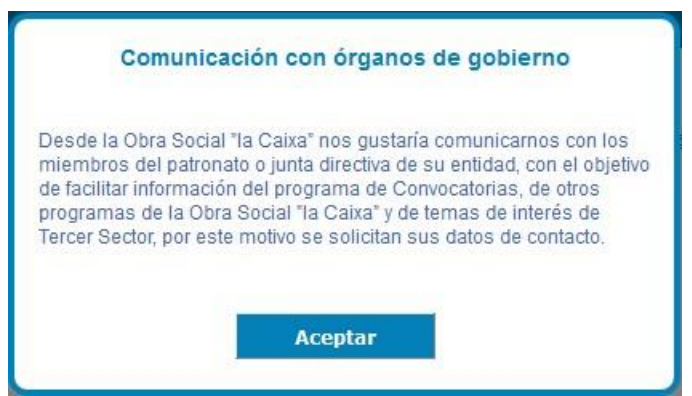

<span id="page-32-0"></span>**2. Não consigo começar a processar o meu pedido; o botão** *Pedir* **aparece como inativo** O botão *Pedir* está ativo para a entidade a quem se dirigir o concurso; caso o tipo de entidade, de acordo com as bases publicadas, não possa apresentar-se, não verá ativo esse botão.

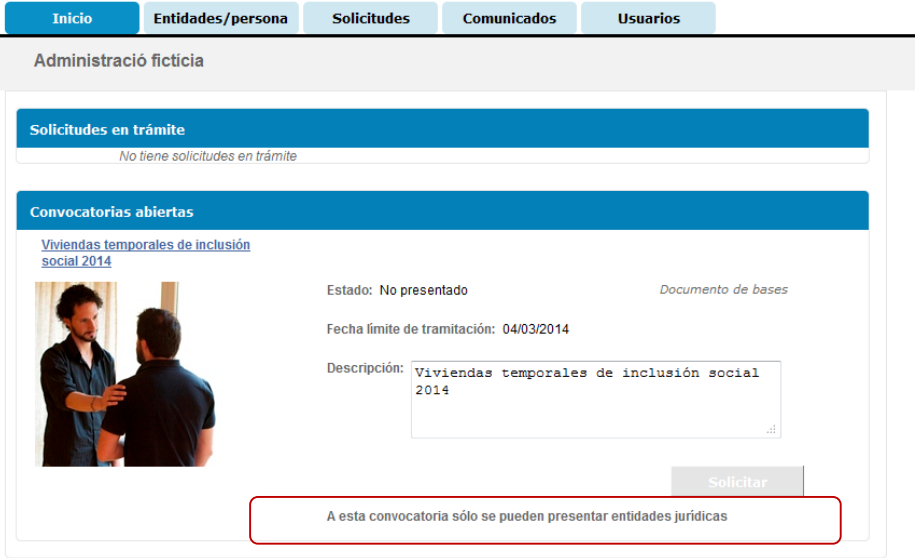

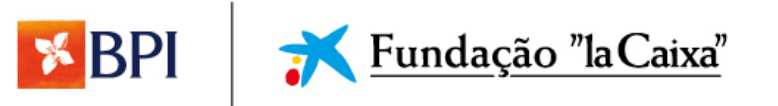

#### **3. Explicação do separador** *Acreditação*

O primeiro separador do portal mostra como se encontra o processo de pedido de acreditação.

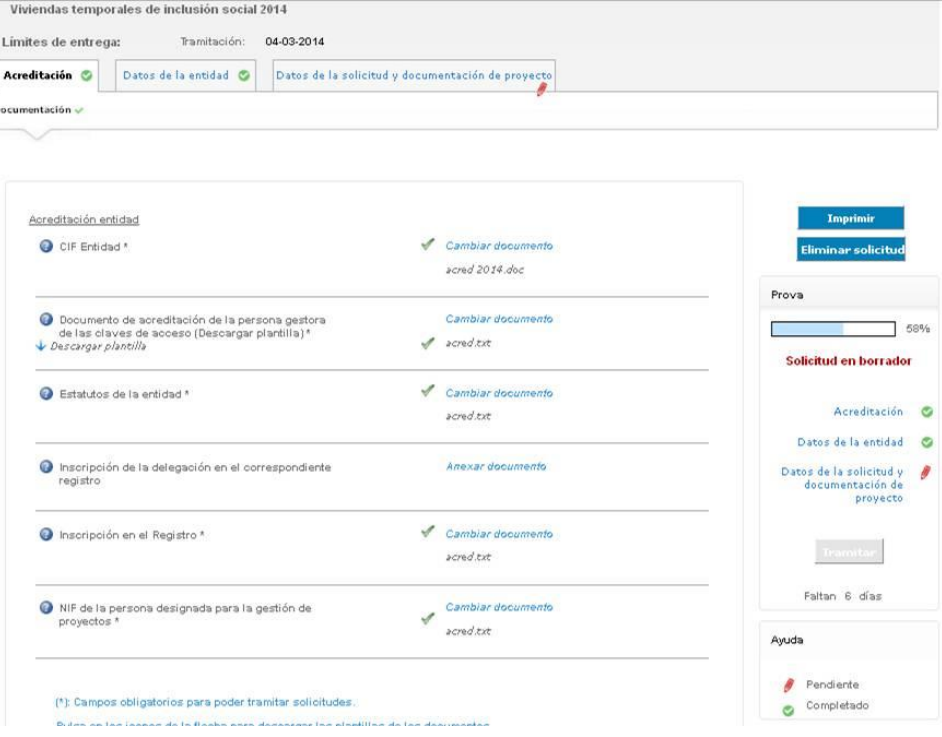

No exemplo que aparece mais acima, a mensagem indica que os documentos estão a ser revistos, apesar de o separador estar assinalado como válido. É possível que, uma vez revistos os documentos pela Obra Social "la Caixa", voltemos a visualizar esse separador como incompleto, o que significará que há que rever os dados e documentos que estiverem assinalados como incorretos.

Uma vez atualizada esta informação e assinalada a caixa *Atualizado*, este separador voltará a ser mostrado como completado.

Se a sua entidade já se encontrar acreditada de anos anteriores e há mais de 30 dias que finalizou esse processo, deverá rever se os documentos ainda estão válidos e, em caso negativo, substituí-los por versões atualizadas. Na Obra Social "la Caixa" essa documentação será novamente revista para que seja validada.

#### <span id="page-33-0"></span>**4. Explicação do separador** *Dados da entidade*

Este separador compõe-se de 3 categorias:

- Informação geral
- Apresentação da entidade
- Membros da gerência ou da direção

#### **Informação geral:**

Informação relativa à sua entidade que deve completar. Todos os campos que contêm asterisco devem ser preenchidos para que apareça o ícone verde que valida a informação como completada. Lembre-se de que, para preencher os campos, deve

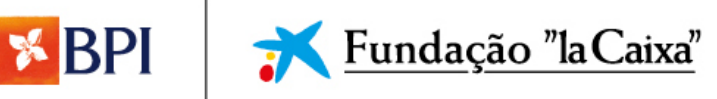

clicar no botão *Editar* que aparece à direita no ecrã. Uma vez preenchidos, deve *Guardar as alterações* com o botão que aparece abaixo para que estes fiquem registados.

Se a sua entidade já se encontra acreditada de anos anteriores ou validou a informação e há mais de 30 dias que finalizou esse processo, deverá rever se os campos desta secção continuam atualizados (poderá modificar a informação necessária). Neste caso, não se mostrará o ecrã como completado até que tenha confirmado a atualização dos dados.

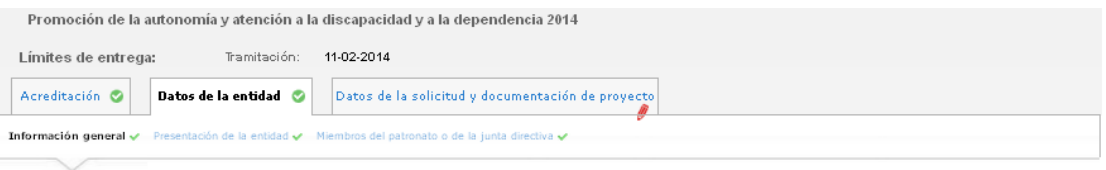

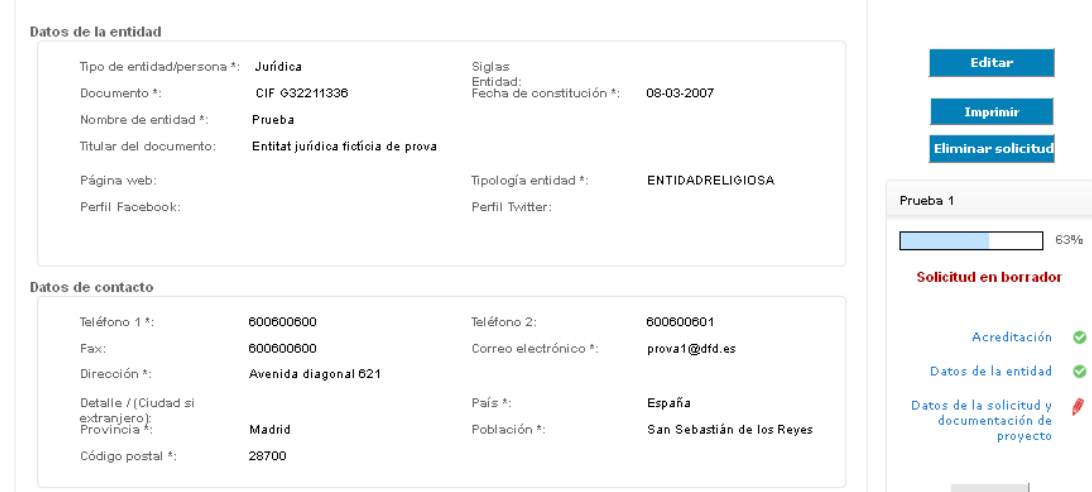

De seguida, deverá indicar os coletivos e os âmbitos de atuação. É obrigatório especificar pelo menos um coletivo e um âmbito de atuação para poder processar pedidos e memórias de concursos da área social.

Em modo consulta, apenas se mostram as opções selecionadas:

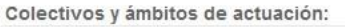

Colectivos a los que se dirigen\* Ningún colectivo seleccionado Ámbitos de actuación \* Ningún ámbito seleccionado

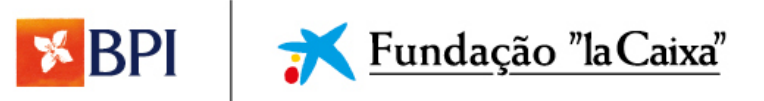

Se se clicar em *Editar* mostrar-se-ão todas as opções que se podem selecionar (algumas incluem subopções):

Colectivos y ámbitos de actuación:

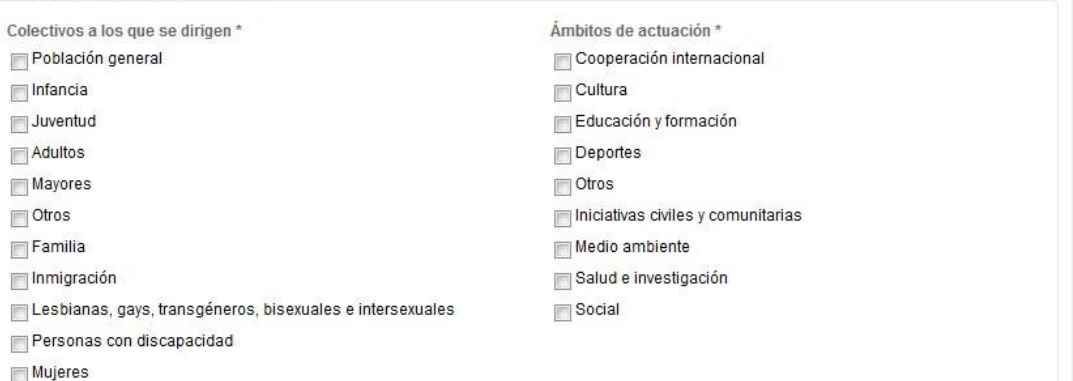

#### **Apresentação da entidade:**

Informação relativa à sua entidade que deve completar. Todos os campos que contêm asterisco devem ser preenchidos para que apareça o ícone verde que valida a informação como completada. Lembre-se de que, para preencher os campos, deve clicar no botão *Editar* que aparece à direita no ecrã. Uma vez preenchidos, deve *Guardar as alterações* com o botão que aparece abaixo para que estes fiquem registados.

Se a sua entidade já se encontra acreditada de anos anteriores ou validou a informação e há mais de 30 dias que finalizou esse processo, deverá rever se os campos desta secção continuam atualizados (poderá modificar a informação necessária). Neste caso, não se mostrará o ecrã como completado até que tenha confirmado a atualização dos dados.

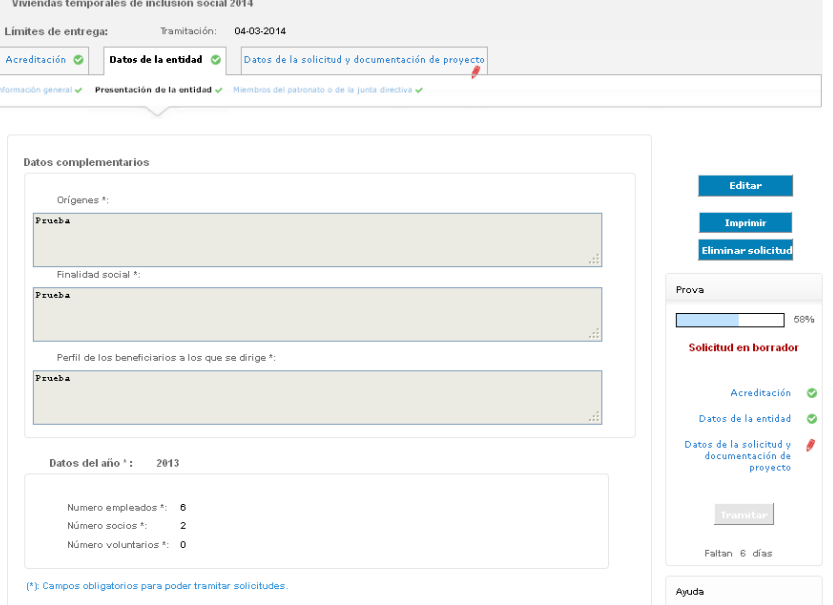

#### **Membros da gerência ou da direção:**

Neste separador deve indicar nome completo, n.º de CC, cargo, telefone e *e-mail* de cada membro da gerência ou direção da sua entidade. Para o fazer, deve clicar no botão *Novo membro,* para incluir cada um deles.

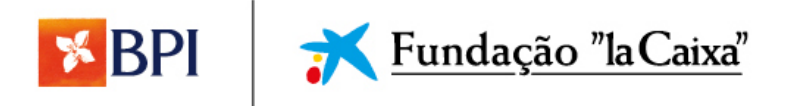

#### PROGRAMA PARA ATENÇÃO INTEGRAL A PESSOAS COM DOENÇAS AVANÇADAS

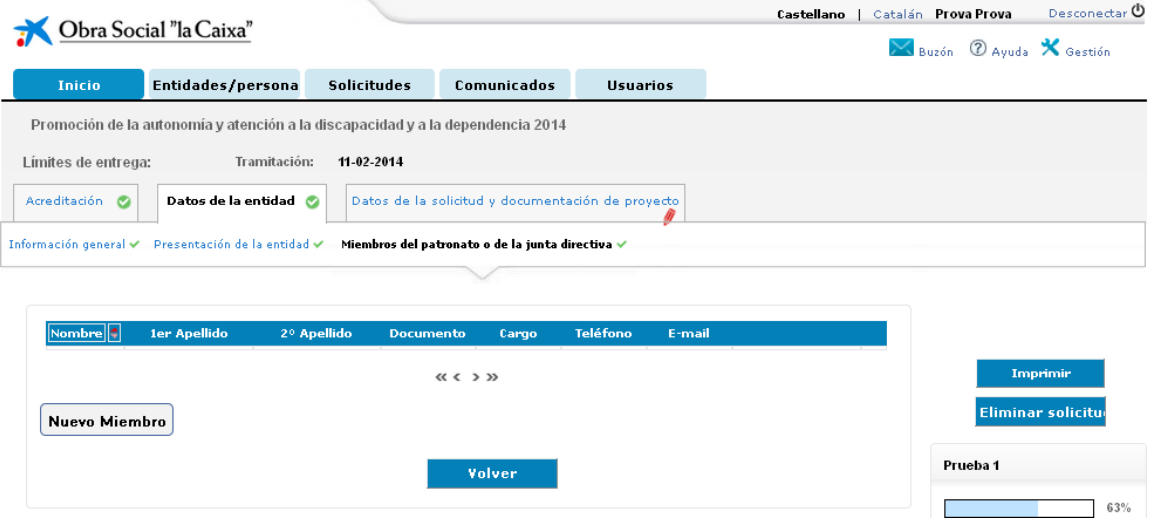

Uma vez introduzidos todos os membros, deverá transferir o documento de consentimento de cada um deles, assiná-lo e anexá-lo posteriormente, clicando no ícone que aparece ao lado de cada um.

Para poder descarregar o documento de consentimento de um membro da gerência ou da direção será necessário preencher todos os dados solicitados.

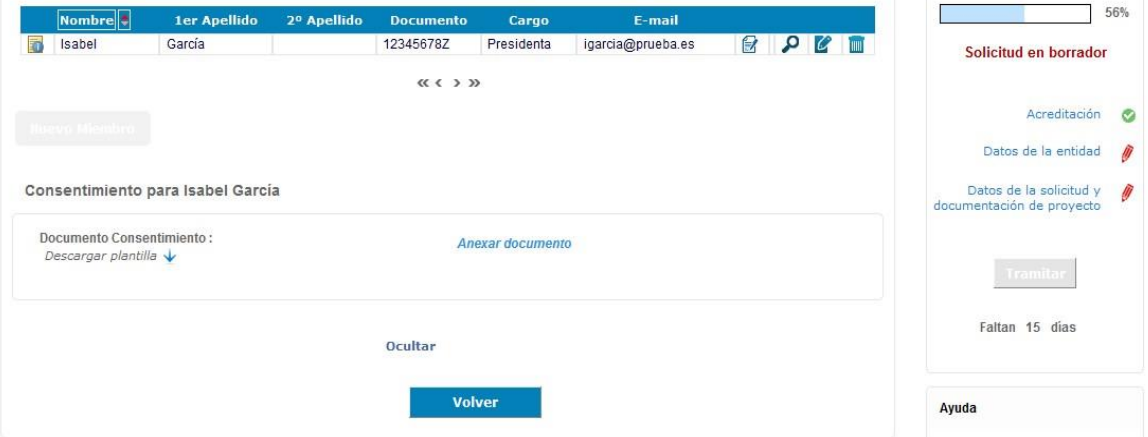

Se a sua entidade já se encontra acreditada de anos anteriores ou há mais de 30 dias que finalizou esse processo, deverá rever se a informação que consta neste separador está correta e modificá-la no caso de ter havido alguma alteração.

### <span id="page-36-0"></span>**5. Explicação do separador** *Details of the application and project documentation*

Este separador compõe-se das seguintes categorias:

- Dados gerais
- Pessoas
- Objetivos, atividades e resultados
- Avaliação e impacto
- **Documentação**

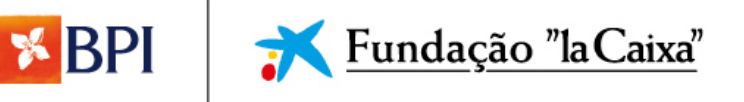

**Contactos** 

#### **Dados gerais, Pessoas, Objetivos, atividades e resultados, e Avaliação e impacto:**

Em todas as categorias é preciso indicar os diversos dados que são solicitados relativos à entidade e à proposta que se apresenta.

Todos os campos que contêm asterisco (\*) devem ser preenchidos, uma vez que são obrigatórios. Lembre-se de que, para preencher os campos, deve clicar no botão *Editar* que aparece à direita no ecrã. Uma vez preenchidos, deve *Guardar as alterações* com o botão que aparece abaixo para que estas fiquem registadas.

#### **Documentação**

Toda a documentação, seja obrigatória ou para avaliação do projeto, deve ser carregada antes de apresentar o pedido. **Não poderão apresentar-se projetos nem documentação complementar fora da data limite que consta nas regras do concurso: 13 de abril de 2018**.

Lembre-se de que só se pode carregar um ficheiro por documento solicitado. Isto significa que, se um dos documentos contiver mais de uma página, deverá criar um ficheiro único de tipo .rar, .zip, .pdf ou outros para que fique corretamente carregado na aplicação web.

Lembramos que a **documentação obrigatória** é a seguinte:

- 1. Certificação de validação de dados (modelo disponível na aplicação web).
- 2. Escritura de constituição da EC.
- 3. Composição dos órgãos sociais, com indicação da validade do respectivo mandato.
- 4. Deliberação do orgão de governo competente da entidade aprovando a candidatura à
- 5. convocatória.
- 6. Comprovativo da delegação de poderes do representante legal da entidade (nos termos dos estatutos, procuração ou outro documento legalmente válido).
- 7. Certidão comprovativa da situação tributária regularizada (Administração Fiscal).
- 8. Certidão comprovativa da situação contributiva regularizada (Segurança Social).
- 9. Demonstrações Financeiras (balanço financeiro, conta de resultados e respectivas notas) relativas aos dois últimos exercícios, assinadas pelo representante legal da EC.
- 10. Certificado de dupla tributação. Certificado segundo o qual a administração fiscal de Portugal atesta que as entidades são tributadas em Portugal.
- 11. Proposta de implementação do modelo de apoio psicossocial e espiritual.
- 12. Relatório de atividades da entidade nos exercícios contabilísticos de 2016 e 2017.
- 13. Declaração de intenção de colaboração emitida por uma ou várias entidades responsáveis pela ER, contendo um claro compromisso institucional de facilitar o acesso às suas instalações e a atividade assistencial das EAPS, incluindo os horários de apoio continuado previstos na Iniciativa EAPS (é obrigatório apresentar pelo menos uma carta)

# **Contactos**:

Nesta secção há que indicar os dados do responsável pelo projeto e do signatário do convénio. É possível que se trate da mesma pessoa (e, nesse caso, deverá assinalar ambas as opções ao incluir o contacto) ou de pessoas diferentes. Para os adicionar, deverá clicar no botão *Novo contacto*).

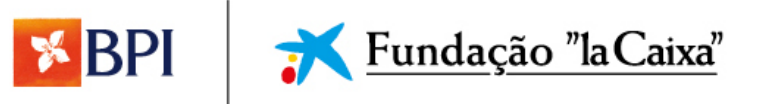

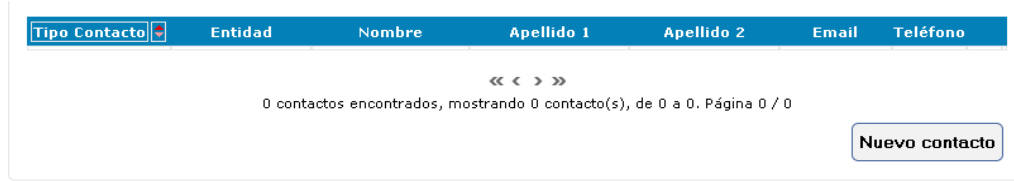

<span id="page-38-0"></span>**6. Tenho todos os dados da proposta preenchidos e a documentação carregada, mas não me aparece ativado o botão** *Apresentar.* **O que posso fazer?**

Tem de rever se todas as secções (*Acreditação*, *Dados da entidade* e *Dados do pedido e Documentação do projeto*) estão completadas; isso é indicado por um ícone verde. Se algum dos separadores de cada secção estiver incompleto, deve clicar em *O que falta?* e a aplicação assinalará os campos que ficaram por completar.

△ Todavía te faltan campos obligatorios por informar.

Uma vez completadas todas as secções, o botão *Apresentar* será ativado para que possa enviar o seu pedido.

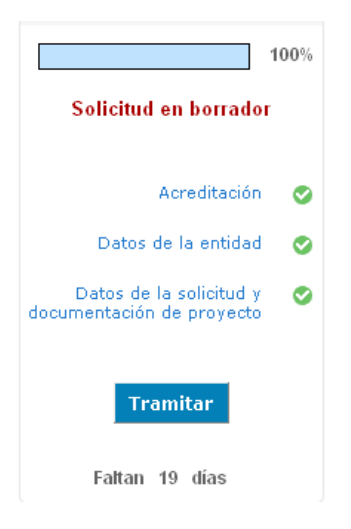

<span id="page-38-1"></span>**7. Como posso saber se o meu projeto foi enviado corretamente?**

Quando clicar no botão *Apresentar,* este pedirá confirmação:

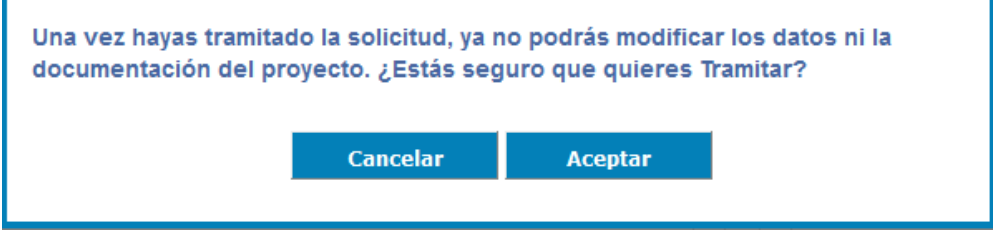

Uma vez confirmado, aparecerá uma mensagem a indicar que o processo foi finalizado corretamente.

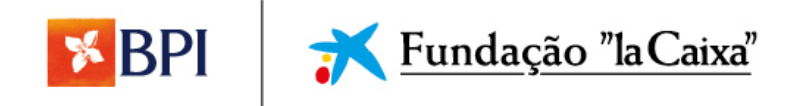

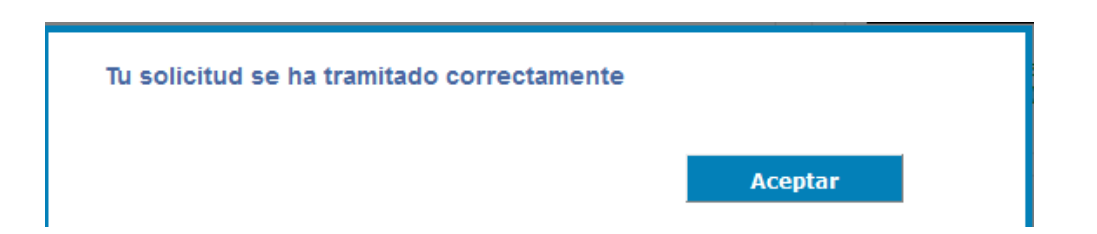

Ao clicar em *Aceitar*, será automaticamente impressa uma cópia do seu pedido, para que possa guardá-lo.

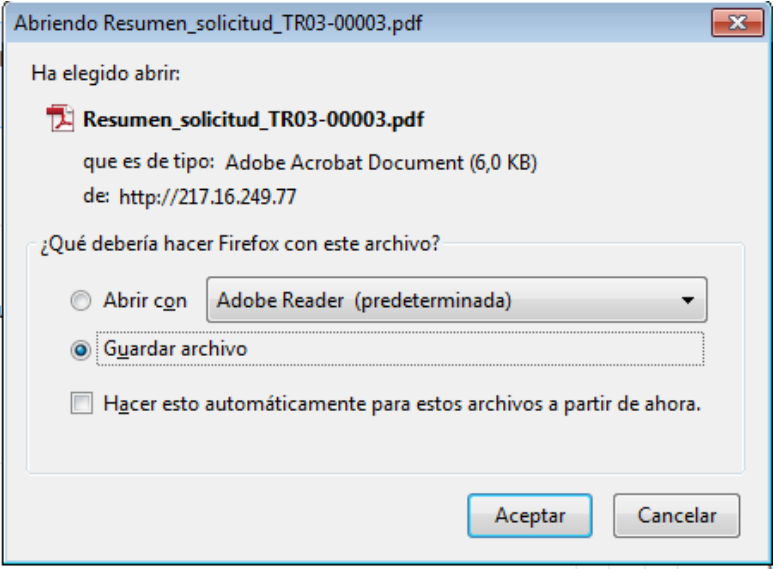

<span id="page-39-0"></span>Além disso, poderá efetuar esta confirmação da seguinte maneira:

- No ecrã *Início,* verá o seu pedido no estado *Documentação completa*, se ainda não tiver sido encerrado o concurso.
- Se o pedido ainda aparecer na secção de pedidos em processamento depois de ter sido apresentado (no estado *Documentação completa* ou *Pendente de documentação*), ao clicar em *Completar* poder-se-á comprovar que:
	- o É mostrada uma mensagem a indicar que o pedido já está processado e a documentação enviada:

(i) Ya has tramitado tu solicitud y enviado la documentación.

Neste caso, já não se permite anexar mais nenhum documento.

o No painel lateral da direita indica-se que o pedido já está processado e mostra-se o código do mesmo (o qual é atribuído no momento da apresentação):

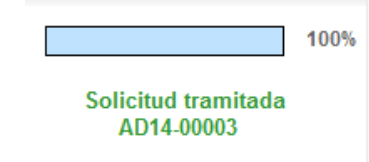

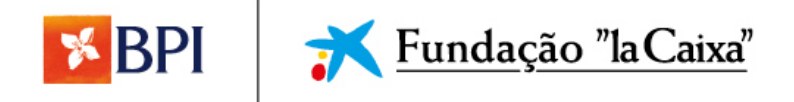

Se o pedido já não aparece na secção de pedidos em processamento da página de início, pode procurar-se a partir do menu *Pedidos*, onde o pedido aparecerá com o estado de *Em estudo*:

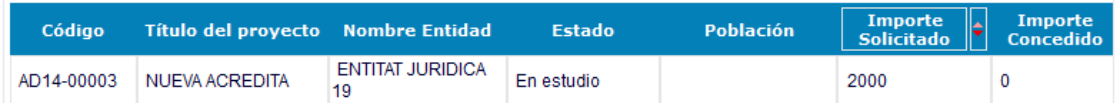

#### <span id="page-40-0"></span>**8. Quando carrego um documento de** *Documentação para a avaliação do projeto* **aparece a palavra** *Eliminar.* **O documento foi carregado corretamente?**

Só tem de utilizar este botão se quiser eliminar o documento que anexou e deixar o campo vazio. O seu documento foi carregado corretamente quando visualiza o título do mesmo em itálico ao lado do documento pedido.

Só é possível eliminar os documentos que não estejam assinalados com asterisco. A documentação assinalada deste modo é obrigatória e a aplicação web só permite que se possam mudar estes documentos, mas não permite deixar o campo vazio.

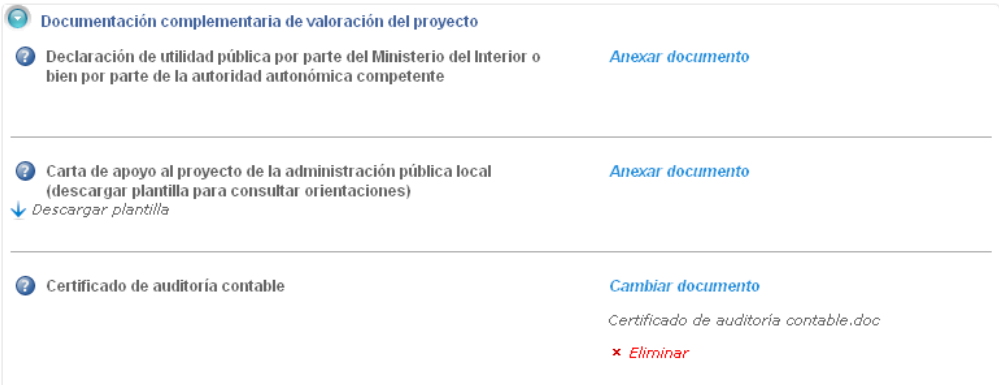

<span id="page-40-1"></span>**9. Não consigo carregar mais de um documento na secção** *Documentação complementar* Se o ficheiro que deseja carregar tiver mais de uma folha, deverá carregá-lo num único ficheiro. Se o carregar folha a folha, apenas nos chegará a última que tiver introduzido no portal.

Pode comprimir o ficheiro num documento .zip, .rar, .pdf, etc. Lembre-se de que os documentos não devem ter mais de 20 MB.

#### <span id="page-40-2"></span>**10. Posso eliminar um pedido que iniciei, mas que, afinal, não quero apresentar?**

Para poder garantir a proteção de dados e a privacidade, poderão eliminar-se os pedidos enquanto estiverem na área de transferência.

Para isso, tem de clicar no botão *Eliminar pedido*, que aparece na parte direita da ficha de apresentação.

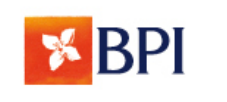

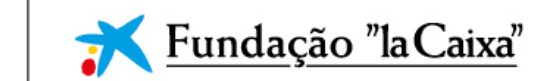

Lembre-se de que, uma vez eliminado, não se poderão recuperar os dados do pedido.

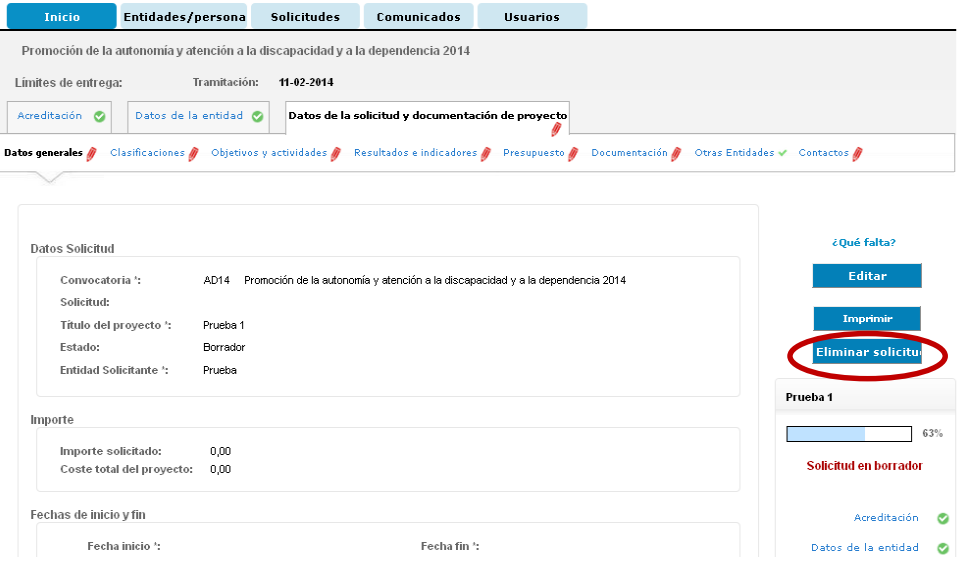

## <span id="page-41-0"></span>**11. Não consigo descarregar o modelo do certificado de validação de dados. Posso carregar outro documento?**

O único documento que se dará como válido é o que colocamos à disposição das entidades para descarregar a partir da aplicação.

Se tiver problemas para descarregar o documento, é possível que tal seja devido ao nível de segurança do navegador que estiver a usar; se tiver outro navegador instalado no seu computador, tente realizar a transferência a partir dele.

<span id="page-41-1"></span>Caso continue sem conseguir realizar a transferência, envie um e-mail para o seguinte email para mais informações: info.portugal@fundacionlacaixa.org, e aí o ajudarão a obter o modelo.

**12. Na secção** *Documentação obrigatória* **pede-se o balanço e a conta de resultados dos dois últimos exercícios, mas ainda não fechámos o ano anterior; o que podemos fazer?**

No caso de não ter fechado o último exercício, é preciso carregar o balanço dos 2 últimos exercícios fechados.

#### <span id="page-41-2"></span>**13. Não dispomos de uma certificação de qualidade; podemos apresentar-nos ao concurso?**

Esta documentação não é obrigatória, mas está sujeita à avaliação do projeto; no caso de não dispor de uma certificação de qualidade, a entidade pode prosseguir o seu processo de apresentação omitindo este documento.

### <span id="page-41-3"></span>**14. Não dispomos de voluntários nem de plano de voluntariado; podemos apresentarnos ao concurso?**

Esta documentação não é obrigatória, mas está sujeita à avaliação do projeto; no caso de não dispor de um plano de voluntariado, a entidade pode prosseguir o seu processo de apresentação omitindo este documento.

### <span id="page-41-4"></span>**15. Apresentei o meu projeto, mas dei-me conta de que um documento anexado continha erros; posso corrigi-los?**

Uma vez encerrado o concurso, não se aceitarão modificações do projeto.

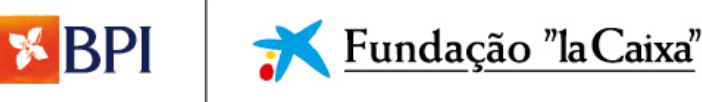

<span id="page-42-0"></span>**16. Comunicaram-nos que a nossa entidade foi selecionada e temos de carregar o certificado da Autoridade Tributária e o certificado da Segurança Social atualizados. Onde devemos carregar os documentos?**

Tem de entrar na aplicação de Concursos com o seu nome de utilizador e palavra-passe e aceder ao seu pedido. Aí, deve ir ao separador *Documentação Adicional*; será aí que terá de carregar a documentação solicitada.

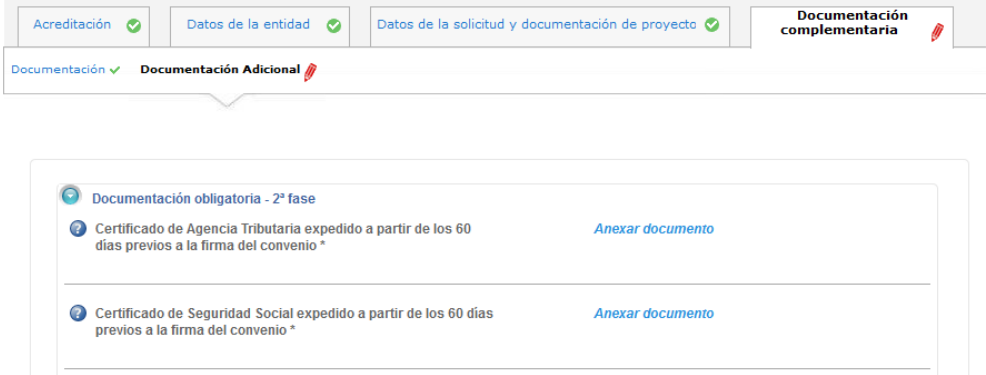

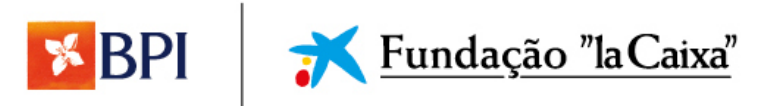